**Leica DISTO**™ **D5 The original laser distance meter**

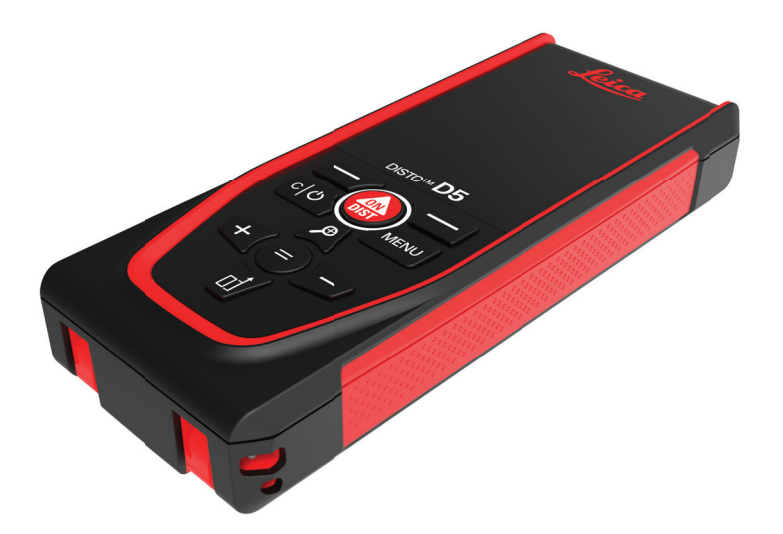

### Manual do Utilizador **Versão 1.0 Português**

- when it has to be right

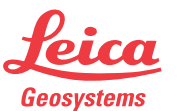

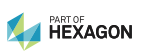

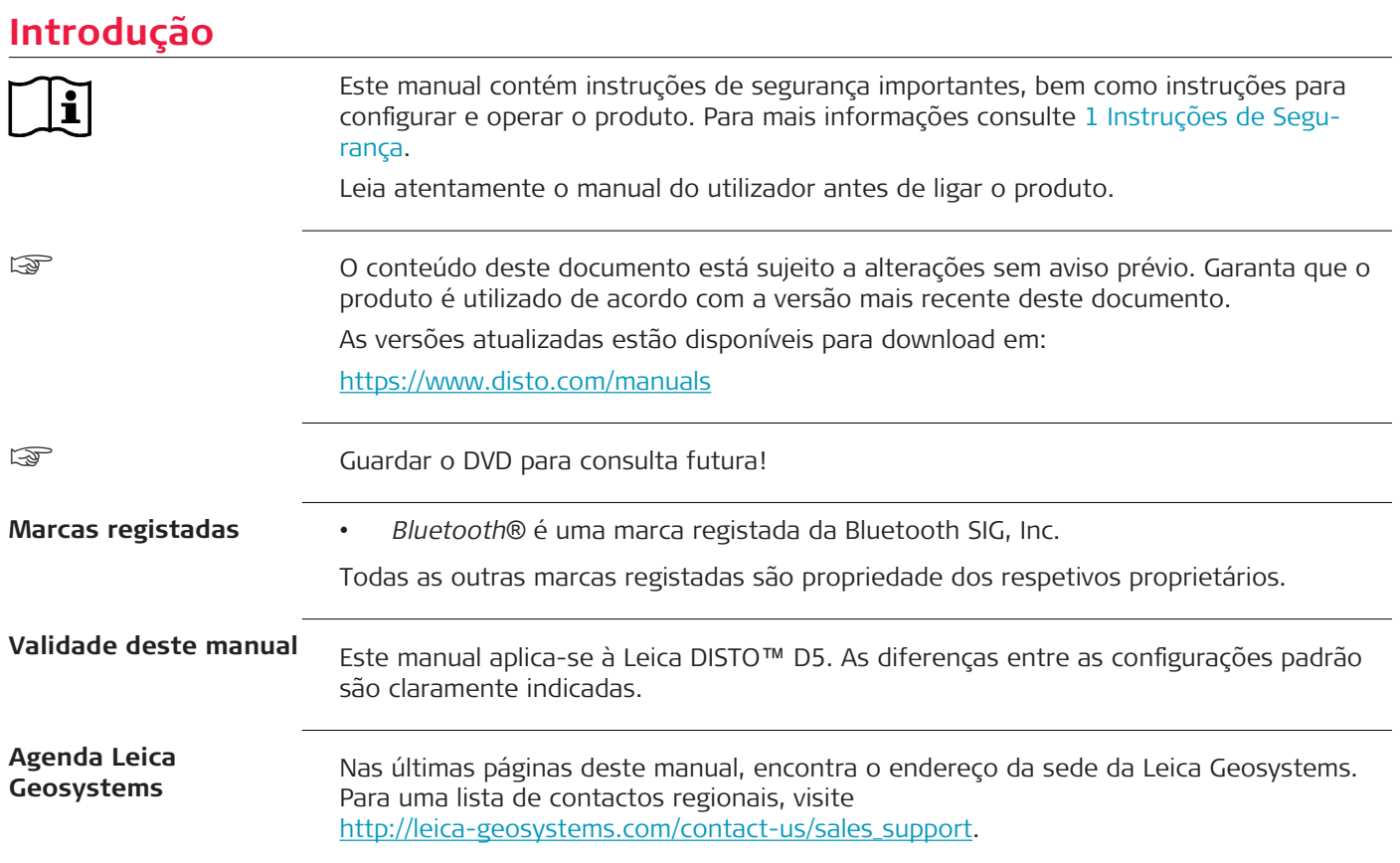

**2**

# **Índice**

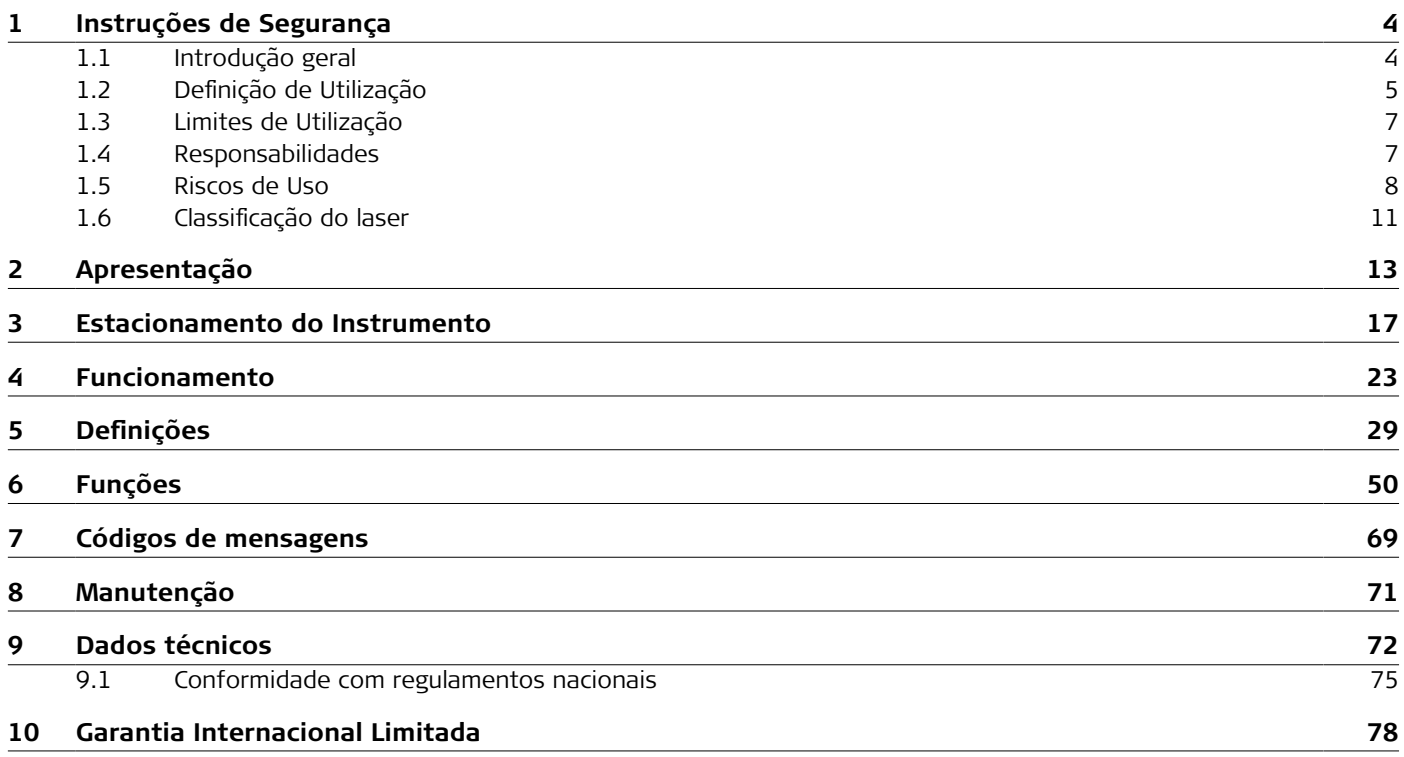

<span id="page-3-0"></span>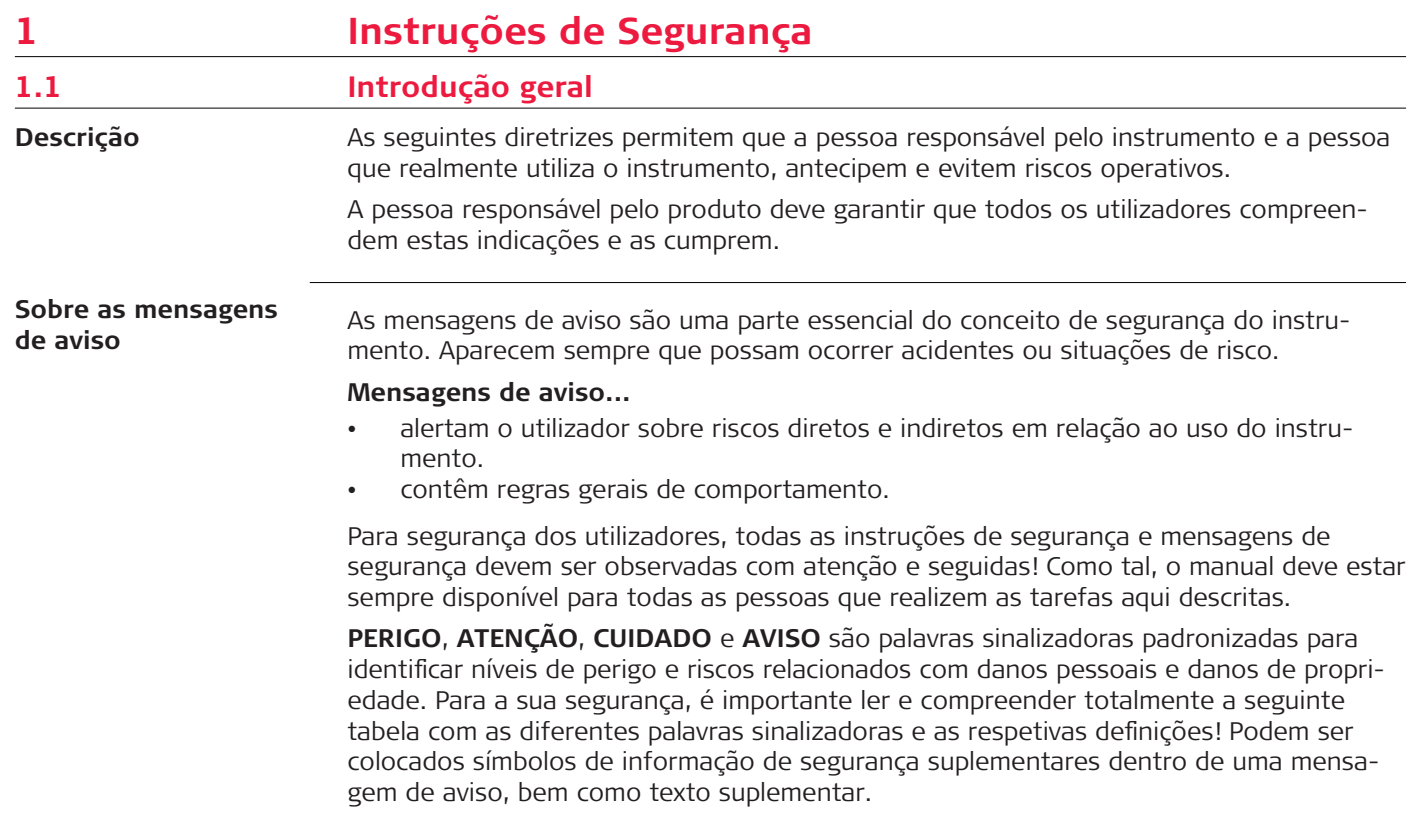

<span id="page-4-0"></span>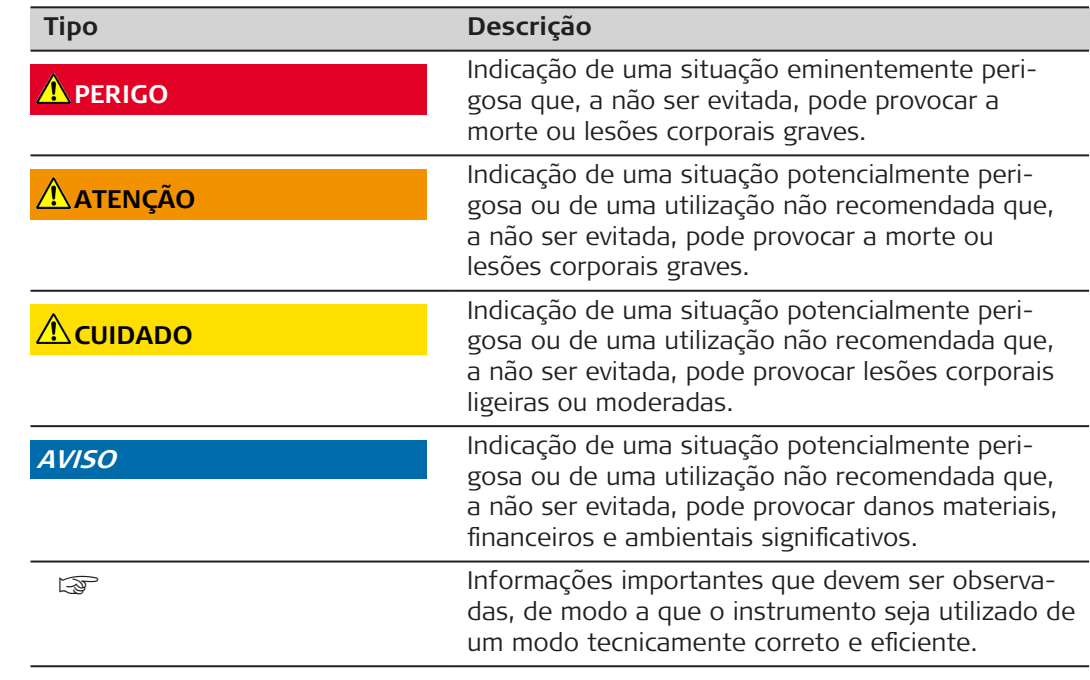

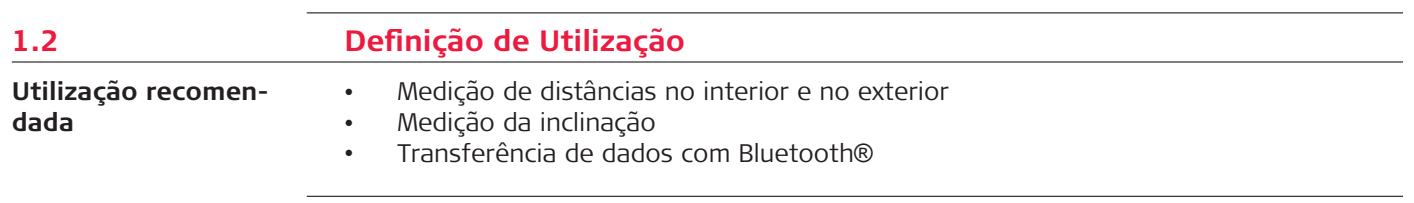

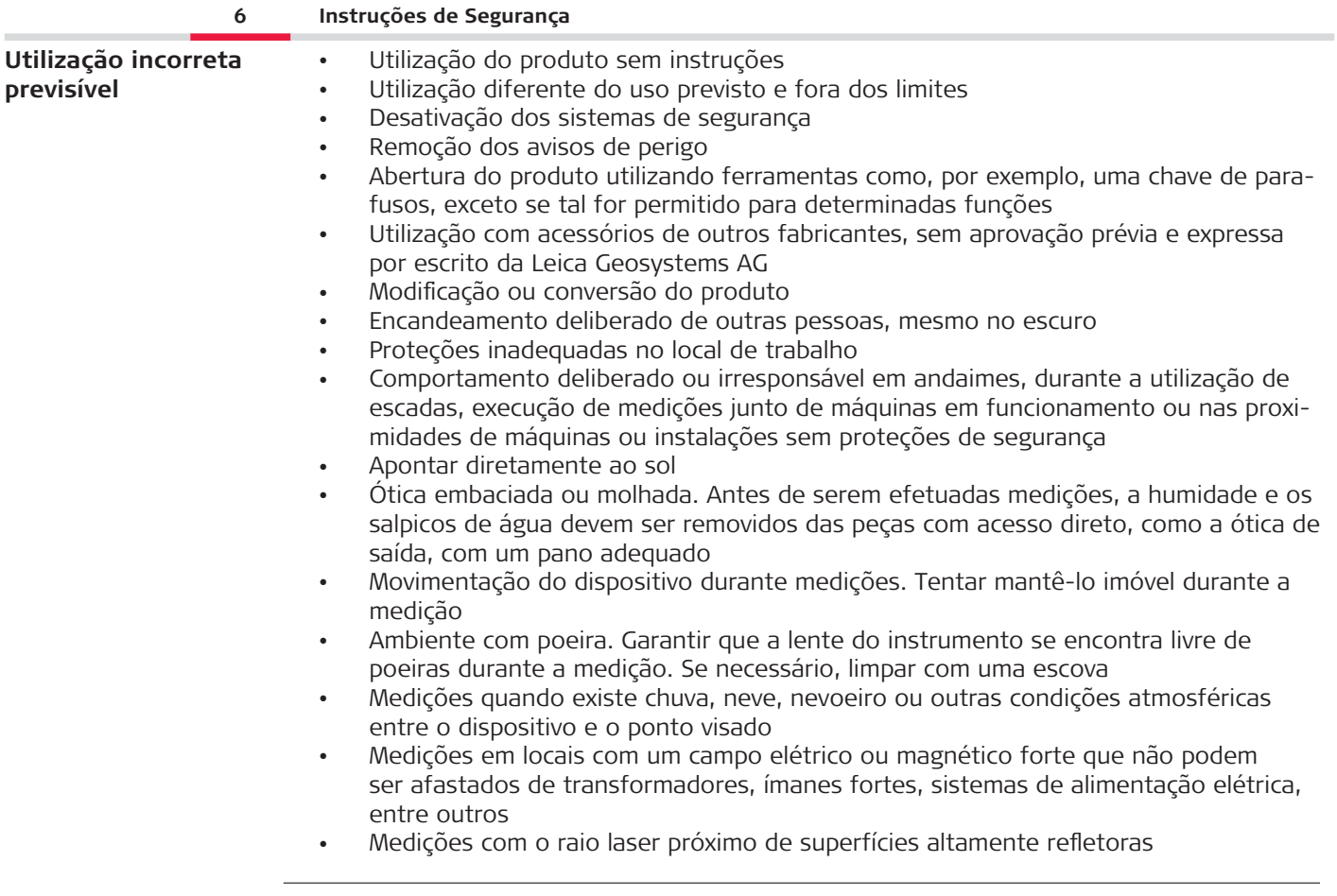

<span id="page-6-0"></span>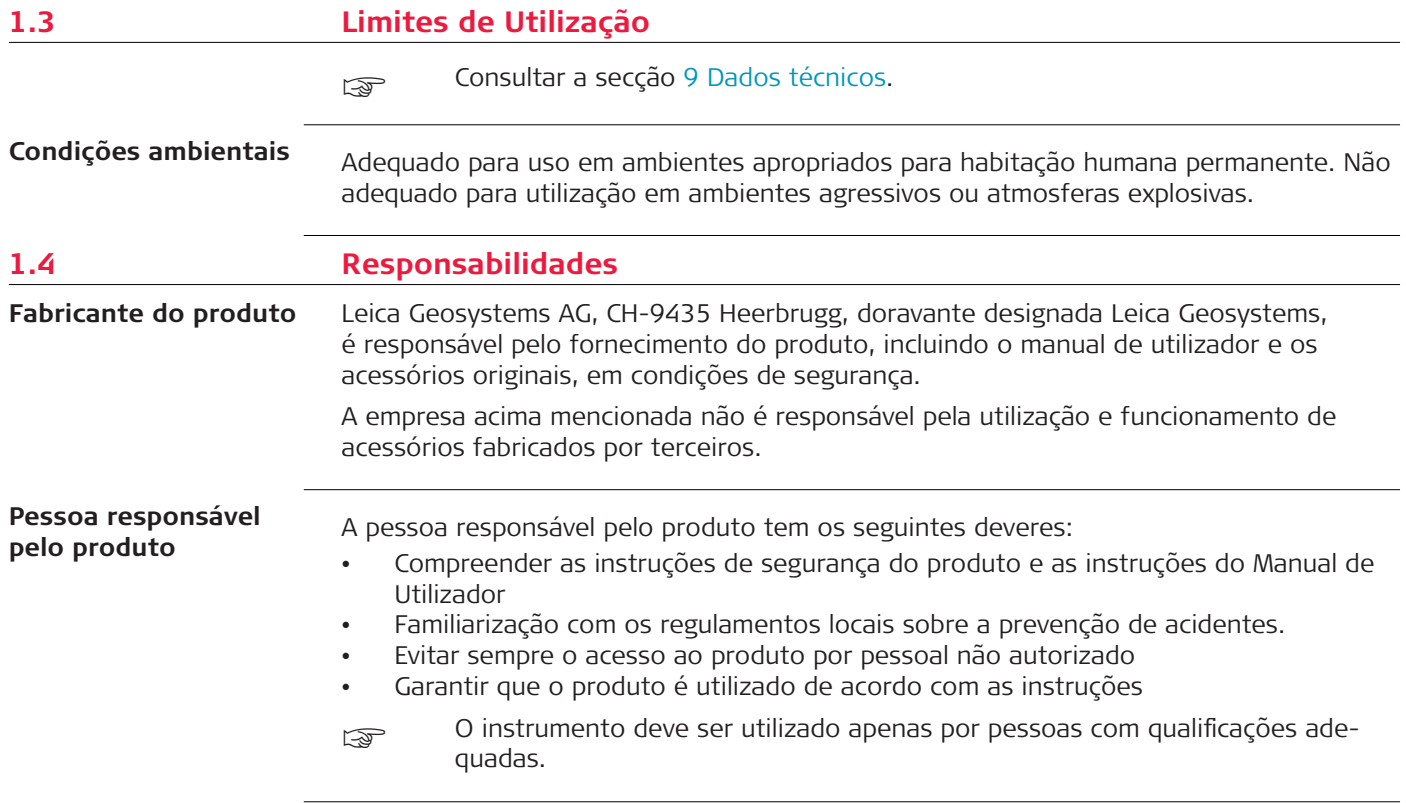

### <span id="page-7-0"></span>**1.5 Riscos de Uso**

**Rádios, telefones celulares digitais ou produtos com Bluetooth**

### **ATENÇÃO**

### **Utilização do produto com dispositivos rádio ou telemóveis**

Campos eletromagnéticos podem provocar distúrbios noutro equipamento, em instalações, em dispositivos médicos, por exemplo, pacemakers ou dispositivos de ajuda auditiva, ou em aviões. Campos eletromagnéticos também podem afetar humanos e animais.

### **Precauções:**

- ▶ Embora o produto cumpra os regulamentos e normas em vigor, Leica Geosystems AG não se pode excluir totalmente a possibilidade de perturbação de outros equipamentos ou de poder afetar seres humanos ou animais.
- ▶ Não utilizar o produto com dispositivos rádio ou telemóveis nas redondezas de postos de abastecimento, instalações químicas, ou noutras áreas onde exista perigo de explosão.
- ▶ Não utilizar o produto com dispositivos rádio ou telemóveis perto de equipamentos médicos.
- ▶ Não ligue o produto com dispositivos rádio ou telemóveis em aviões.
- ▶ Não ligue o produto com dispositivos rádio ou telemóveis durante longos períodos com o produto perto do seu corpo.
- Este aviso também se aplica ao utilizar produtos com Bluetooth.

# **ATENÇÃO**

### **Eliminação incorreta**

Se o produto for eliminado indevidamente, pode ocorrer o seguinte:

- Se forem queimados componentes de polímero, produzem-se gases tóxicos que poderão ser nocivos para a saúde.
- Se as baterias estiverem danificadas ou se forem sujeitas a um aquecimento excessivo, poderão explodir e provocar intoxicação, queimaduras, corrosão ou contaminação ambiental.
- A eliminação irresponsável do produto pode permitir a sua utilização não autorizada em contravenção aos regulamentos aplicáveis, expondo terceiros ao risco de lesões corporais graves e resultando na contaminação do ambiente.

### **Precauções:**

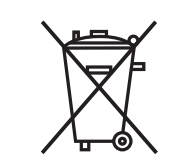

O produto não deve ser eliminado juntamente com lixo doméstico.

Recicle o produto de forma apropriada de acordo com os regulamentos nacionais em vigor no seu país.

Evite sempre o acesso ao produto por pessoal não autorizado.

É possível transferir as informações sobre o tratamento específico do produto e a gestão de desperdícios em [Get Disto Support](https://shop.leica-geosystems.com/global/disto-support), na secção **Passaporte de reciclagem**.

## **CUIDADO**

### **Radiação eletromagnética**

A radiação eletromagnética pode causar distúrbios noutro equipamento.

### **Precauções:**

- ▶ Apesar de este produto satisfazer integralmente os mais estritos regulamentos e normas em vigor, a Leica Geosystems não pode excluir completamente a possibilidade de interferência em outros equipamentos.
- ▶ O produto é de Classe A quando alimentado com pilhas internas. Em ambientes domésticos, este aparelho pode provocar interferências nas transmissões de rádio; nestas condições, o utilizador pode ter que tomar medidas adequadas para evitar tais interferências.

### **AVISO**

### **Queda, utilização indevida, modificação, armazenamento do instrumento durante longos períodos ou transporte do produto**

Esteja atento a erros nos resultados das medições.

### **Precauções:**

Efetue periodicamente medições de teste, especialmente depois de o produto ter sido sujeito a utilização fora do normal, bem como antes e depois de medições importantes.

### **AVISO**

### **Superfícies do alvo**

Podem ocorrer erros de medição ou aumento do tempo de medição.

### **Precauções:**

- ▶ Lembre-se que podem ocorrer erros de medição quando o laser é apontado para líquidos incolores, vidro, esferovite, superfícies permeáveis ou outras superfícies muito brilhantes.
- ▶ Com superfícies escuras, o tempo de medição aumenta.

# <span id="page-10-0"></span>**1.6 Classificação do laser**

**Geral**

O laser LED integrado no produto produz um raio laser visível que é projetado da parte dianteira.

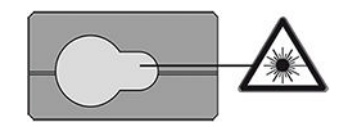

O produto laser descrito nesta secção é classificado como sendo da classe laser 2 de acordo com:

• Norma IEC 60825-1 (2014-05): "Segurança de produtos laser"

A exposição momentânea a este produto é segura, no entanto, olhar de forma deliberada para o raio pode ser perigoso. O raio pode provocar encandeamento, cegueira por ofuscamento e imagens persistentes, sobretudo em ambientes de fraca luminosidade.

## **CUIDADO**

### **Produto a laser classe 2**

De um ponto de vista da segurança, os produtos a laser da classe 2 não são inerentemente seguros para os olhos.

### **Precauções:**

- ▶ Evitar olhar diretamente, ou através de instrumentos óticos, para o raio laser.
- ▶ Evitar apontar o feixe a outras pessoas ou animais.
- ▶ Prestar especial atenção à direção do raio laser durante a operação do instrumento por controlo remoto via aplicação ou software. O instrumento pode efetuar a medição em qualquer momento.

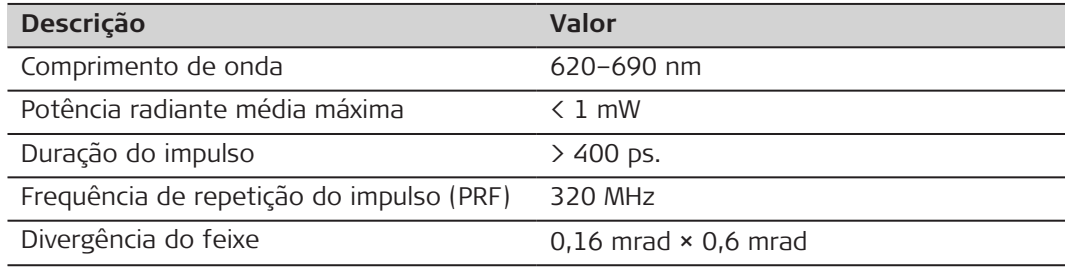

# <span id="page-12-0"></span>**2 Apresentação**

**Componentes**

O Leica DISTO™ é um medidor de distâncias com laser que funciona com um laser da classe 2.

Consultar no capítulo [9 Dados técnicos](#page-71-0) o âmbito de utilização do instrumento.

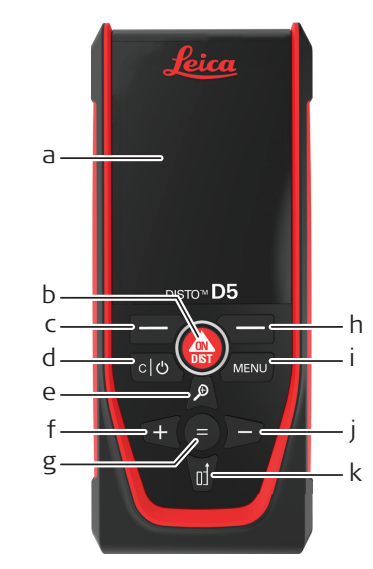

- a Visor
- b ON/DIST, LIGAR/medição
- c Botão de seleção esquerdo ligado os símbolos acima
- d Apagar/DESLIGAR
- e Zoom/navegar para cima/localizador de pontos
- f Adicionar/navegar para a esquerda
- g Entrar/igual
- h Botão de seleção direito ligado aos símbolos acima
- i Menu Função/configurações
- j Subtrair/navegar para a direita
- k Referência de medição/navegar para baixo

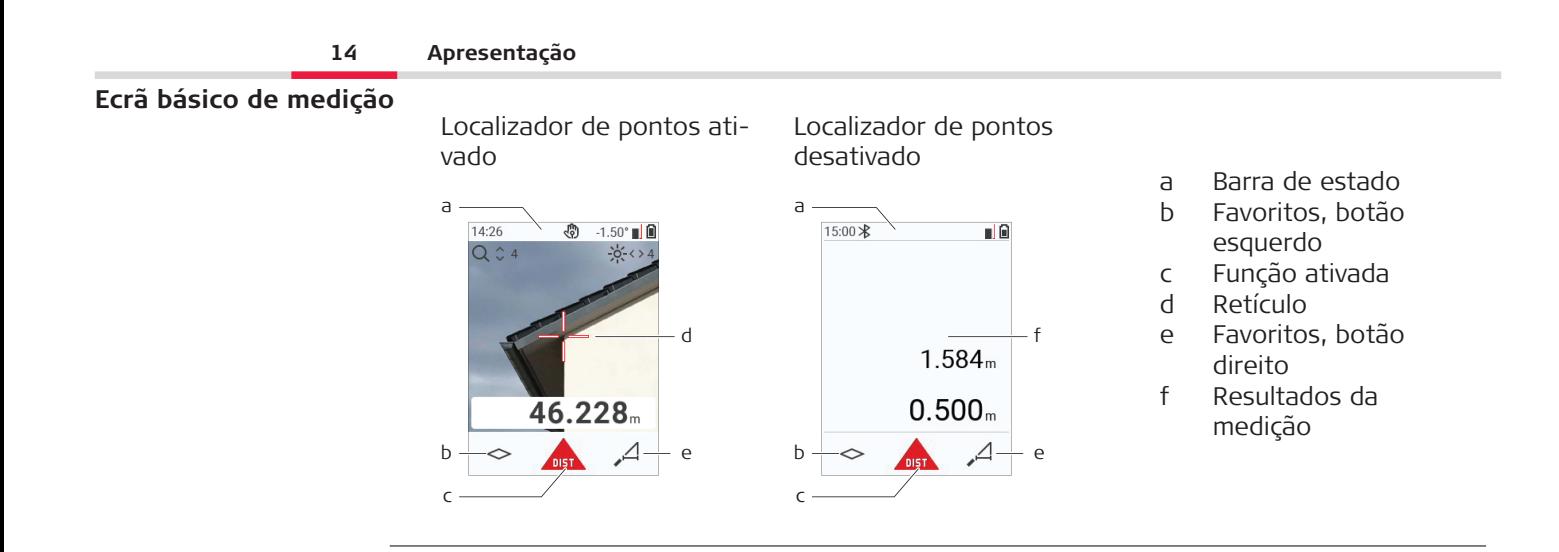

### **Ecrã de seleção**

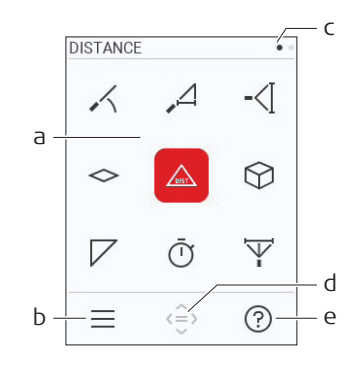

**15 Apresentação**

Os ícones vermelhos representam **Funções** Os ícones pretos representam **Confi-**

☞ **gurações**

- a Menu de funções/configurações
- b Premir o botão de seleção esquerdo para alternar entre o menu de funções/configurações. Opção: Premir o botão **MENU** duas vezes.
- c Indicador de página. Premir o botão para nagear para a esquerda/direita.
- d Seleciona o ícone indicado. Premir o botão **=** ou **ON/DIST**
- e Função de ajuda. Premir o botão de seleção direito para consultar a ajuda disponível.

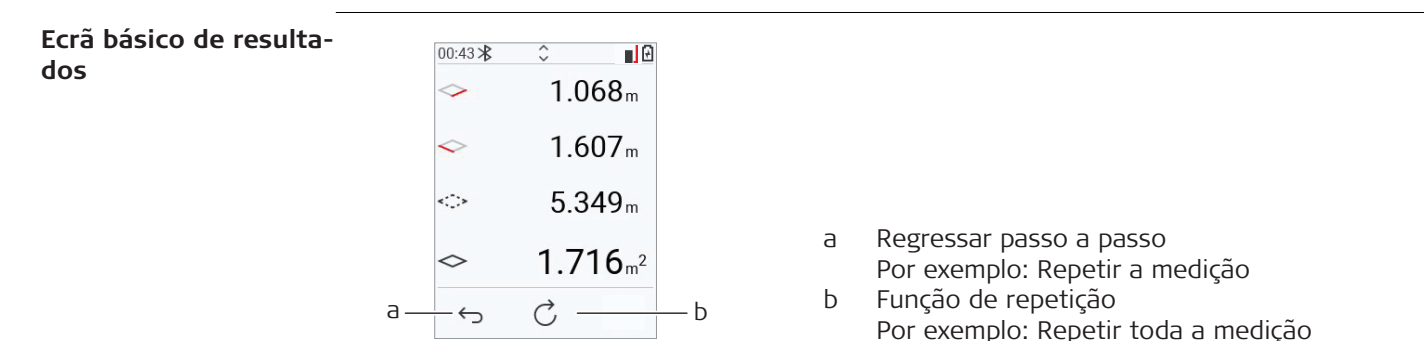

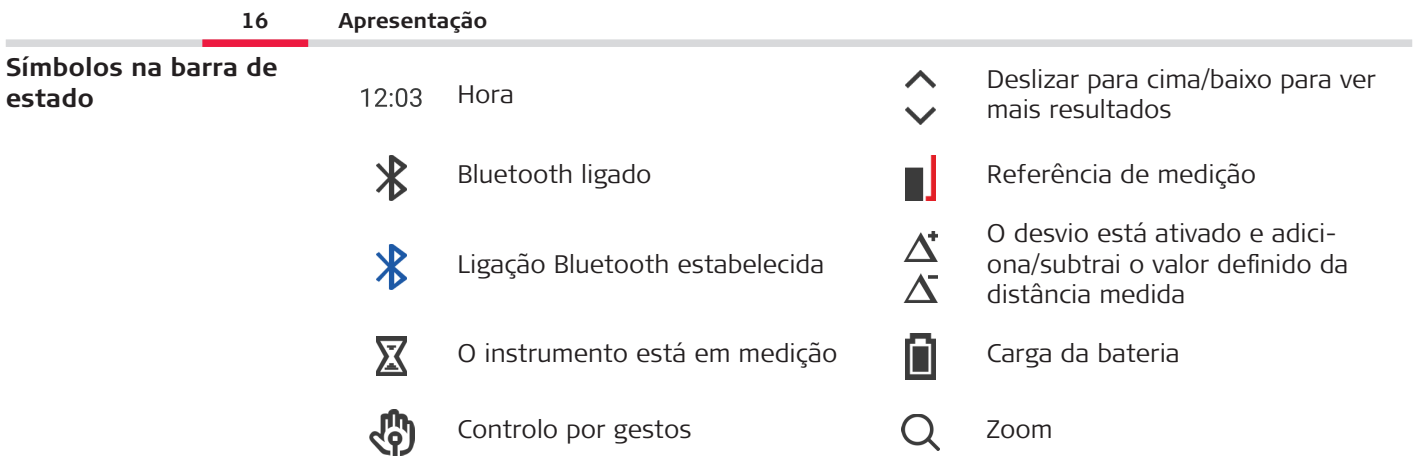

# <span id="page-16-0"></span>**3 Estacionamento do Instrumento**

**Carregar da bateria de iões de lítio por USB**

Carregar a bateria antes da primeira utilização.

☞ Utilizar apenas o cabo de carregamento original.

Ligar a extremidade pequena do cabo na tomada do instrumento e ligar a extremidade do carregador a uma tomada elétrica. Selecionar o conector apropriado para o país de utilização do instrumento. O instrumento pode ser utilizado enquanto a bateria está a carregar.

É possível utilizar um computador para carregar o instrumento se a porta USB fornecer potência suficiente. Recomendamos a utilização de um dispositivo de carregamento USB com 5 V/1 A.

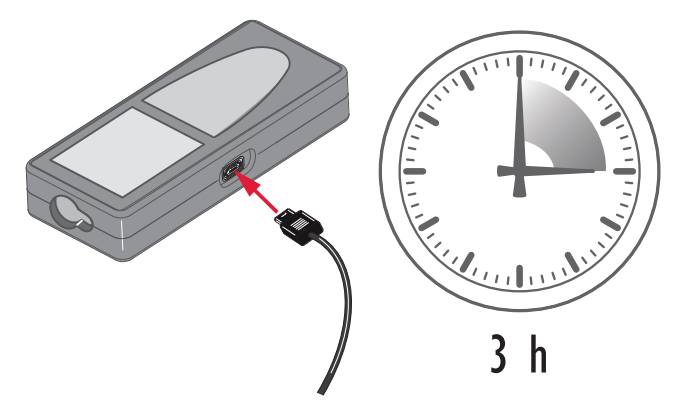

#### **18 Estacionamento do Instrumento**

- É necessário carregar a bateria antes de a utilizar pela primeira vez, pois esta é fornecida com o menor conteúdo energético possível.
- O intervalo de temperatura admissível para o carregamento das baterias situa-se entre os 5 °C e os +40 °C/+41 °F e +104 °F. Para uma carga perfeita, recomendamos que carregue as baterias a baixa temperatura ambiente de +10  $^{\circ}$ C a +20  $^{\circ}$ C/+50  $^{\circ}$ F a +68 °F se possível
- O aquecimento da bateria durante o carregamento é normal. Ao utilizar os carregadores recomendados pela Leica Geosystems, não será possível carregar a bateria se a temperatura for demasiado elevada
- Para baterias novas ou baterias armazenadas durante um longo período de tempo (superior a três meses), apenas é necessário realizar um ciclo de descarga/carga
- Para baterias de iões de lítio, um único ciclo de descarga/carga é suficiente. Recomenda-se que o processo seja efetuado, quando a capacidade da bateria indicada pelo carregador ou por um instrumento Leica Geosystems se desviar significativamente da capacidade nominal.

# **CUIDADO**

### **O instrumento apresenta o código de mensagem 298**

O diagnóstico interno indica uma possível dilatação da bateria de iões de lítio. **Precauções:**

- Desligar e parar de utilizar o instrumento.
- Substituir a bateria antes de voltar a utilizar o instrumento.

**Ligar e desligar**

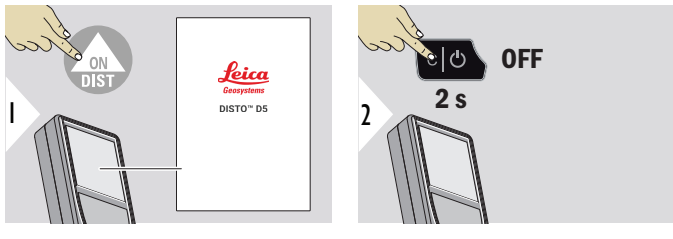

O instrumento está ligado.

O instrumento está desligado.

Se o instrumento parar de reagir ou não puder ser desligado, manter pressionado o botão C/Off durante 10 s. O instrumento reinicia após soltar o botão.

### **Assistente de arranque**

Este assistente inicia-se automaticamente ao ligar o instrumento pela primeira vez ou após uma reinicialização. É pedido ao utilizador que defina a **[IDIOMA](#page-39-0)**, **[UNID. DE](#page-33-0)  [DISTÂNCIA](#page-33-0)** e **[HORA](#page-39-0)**. Seguir estes passos.

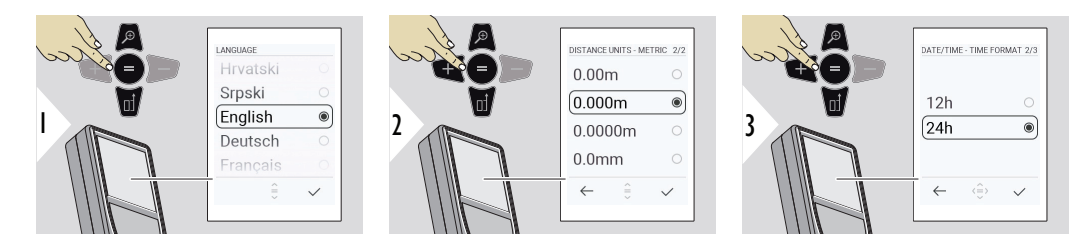

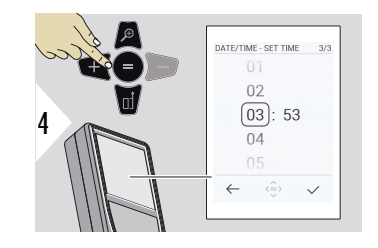

**Eliminar**

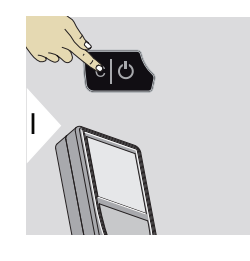

Abandonar a função atual e ir para o modo de operação predefinido.

**Códigos de mensagens**

### **AVISO**

Se a mensagem "i" aparecer com um número, seguir as instruções da secção [7 Códigos](#page-68-0)  [de mensagens](#page-68-0).

Exemplo:

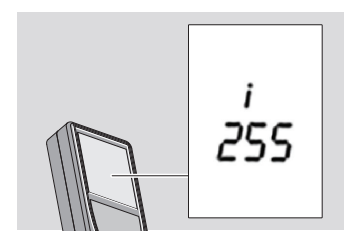

### **Tampa multifunções**

Para medições com a tampa multifunções rodada 90°, esta deve ser posicionada à face do bordo onde a medição é efetuada.

Exemplo:

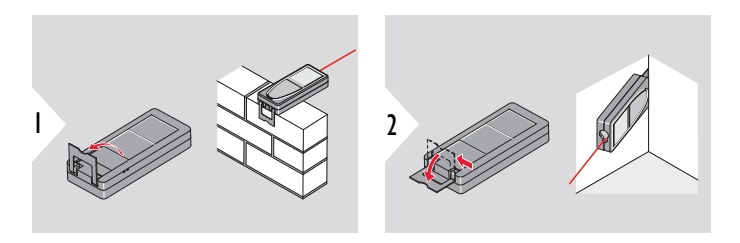

☞ A orientação da tampa multifunções é detetada automaticamente e o ponto zero é ajustado em conformidade.

### **Ajuste da referência de medição**

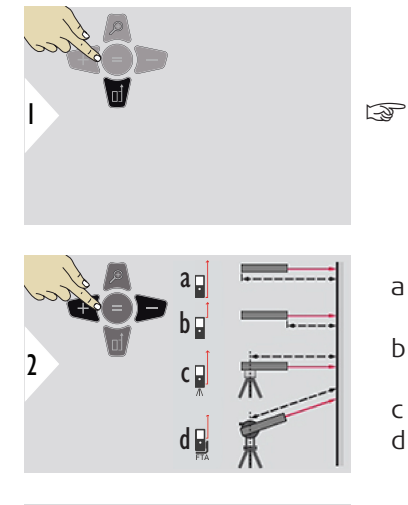

O ajuste da referência de medição só pode se realizado no modo de indicação. Garantir que o laser está ligado.

- a A distância é medida a partir da face traseira do instrumento (configuração normal).
- b A distância é medida a partir da face dianteira do instrumento
- c A distância é medida a partir da rosca do tripé
- d A distância é medida a partir do Leica FTA 360

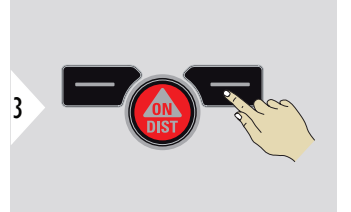

Confirmar a configuração.

Se o instrumento for desligado, a referência regressa à configuração normal (face traseira do instrumento).

# <span id="page-22-0"></span>**4 Funcionamento**

**DISTÂNCIA única**

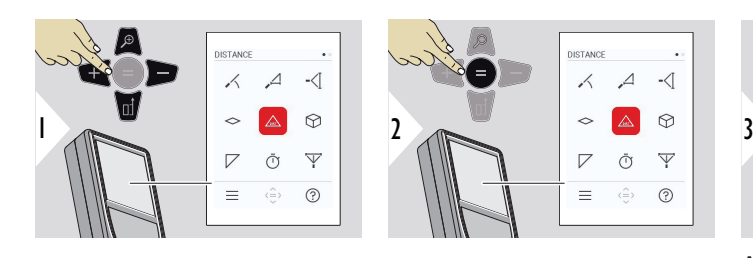

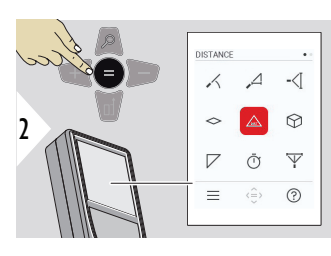

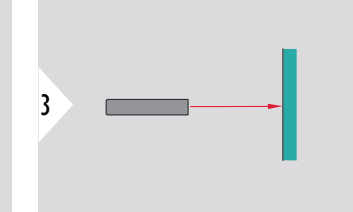

Apontar o laser (ativado) para o alvo.

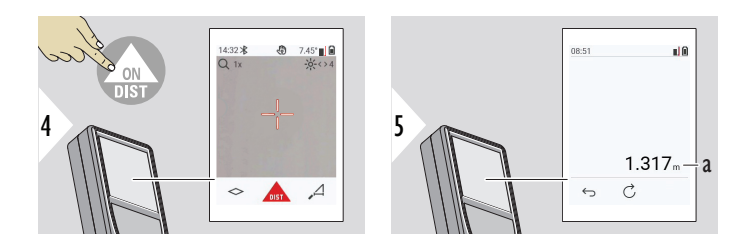

a Distância medida

**Medição permanente/mínima-máxima**

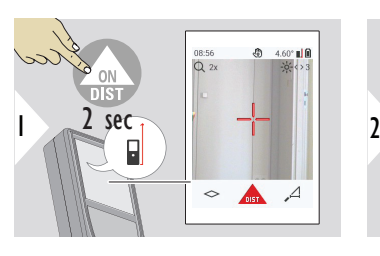

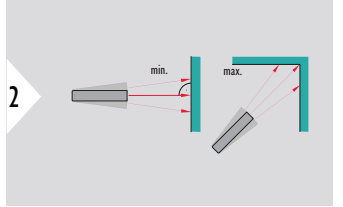

Para medição das diagonais de espaços (valores máximos) ou distâncias horizontais (valores mínimos).

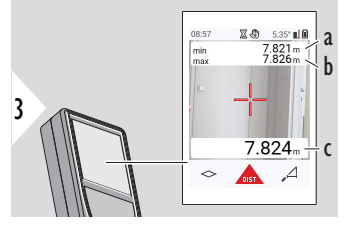

Vista em tempo real

- a A distância mínima medida
- b A distância máxima medida
- c Linha principal: valor atual medido

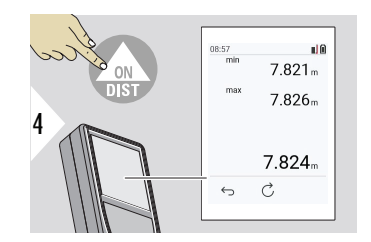

Paragem da medição permanente/mínima-máxima. São apresentados os resultados da medição.

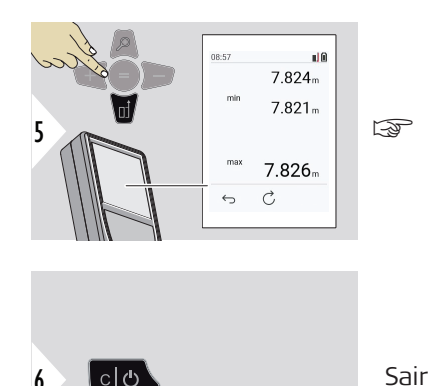

Utilizar o botão de navegação **para baixo** para selecionar os valores na linha principal para envio por Bluetooth.

### **Adicionar/subtrair**

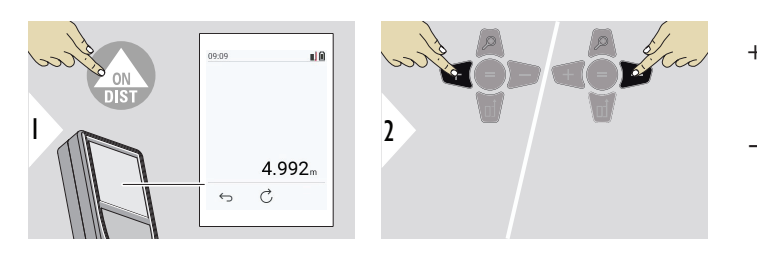

- + A medição seguinte é **adicionada** à anterior
- − A medição seguinte é **subtraída** à anterior

6

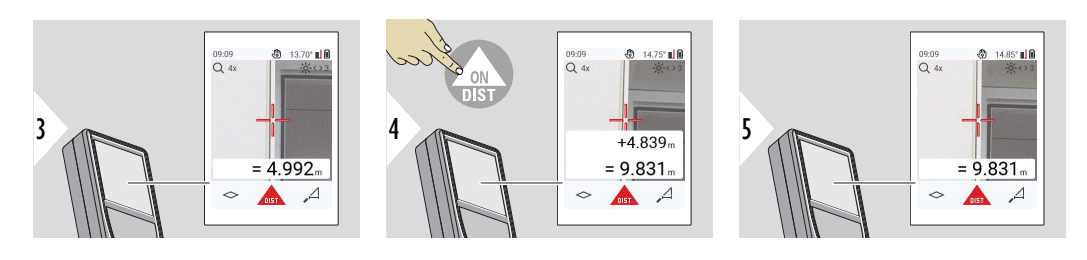

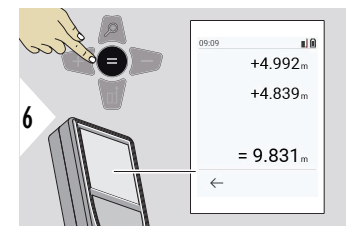

Premir o botão **Entrar/igual** para parar de adicionar/subtrair valores.

☞ O processo pode ser repetido conforme necessário. O mesmo processo pode ser usado para adicionar ou subtrair áreas, ou volumes.

**Transferência de dados via Bluetooth**

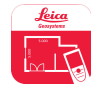

DISTO™ Plan. Utilizar a aplicação para transferência de dados Bluetooth. O instrumento podem também ser atualizado com esta aplicação.

o Bluetooth está ativo quando o instrumento está ligado. Ligar o instrumento a smartphones, tablets, computadores portáteis. Se a função **Envio automático** estiver ativada, os valores de medição são transferidos automaticamente após a medição ter sido efetuada. Premir o botão **Entrar/igual** para transferir um resultado.

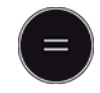

Consultar **[DEFINIÇÕES BLUETOOTH](#page-35-0)** para obter detalhes.

Quando ligado a um dispositivo iOS, premir a tecla + ou − durante 1 segundo para o teclado ser apresentado no ecrã do dispositivo móvel. Premir novamente uma destas teclas para fechar o teclado.

A função Bluetooth é desligada quando o medidor de distâncias com laser é desligado.

O Leica DISTO™ é compatível com smartphones, tablets e portáteis com Bluetooth 4.0 ou superior. A tecnologia de baixo consumo não afeta muito o número de possíveis medições que podem ser efetuadas com apenas uma carga.

A Leica Geosystems disponibiliza o seguinte software e aplicação. Estes alargam as possibilidades decorrentes da utilização do Leica DISTO™:

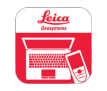

DISTO™ Transfer para utilização com o Windows 10 ou superior. É gratuita e pode ser transferida em <https://www.disto.com>.

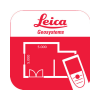

A aplicação DISTO™ Plan está disponível para tablets e smartphones iOS ou Android. Transferir a aplicação nas lojas de aplicações correspondentes. A aplicação é praticamente gratuita, mas também inclui compras na aplicação para aumentar a sua funcionalidade.

☞ Não fornecemos garantir ou assistência técnica para o software Leica DISTO™ gratuito. Declinamos quaisquer responsabilidades relativas à utilização deste software grátis e não somos obrigados a fornecer quaisquer versões de correção ou a desenvolver quaisquer versões de atualização. No nosso sítio Web indicamos numerosas opções de software comercial. As aplicações para Android® ou iOS estão disponíveis em sítios Web especializados. Consultar <https://www.disto.com>para obter mais detalhes.

# <span id="page-28-0"></span>**5 Definições**

**Visão geral**

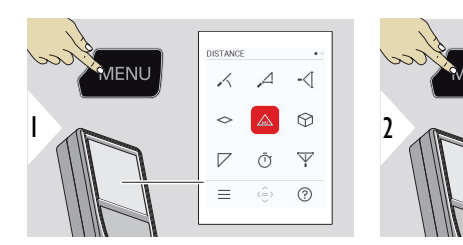

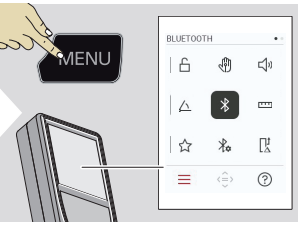

 $\triangle$ 

Premir o botão MENU duas vezes para aceder ao menu de configurações.

### **Definições**

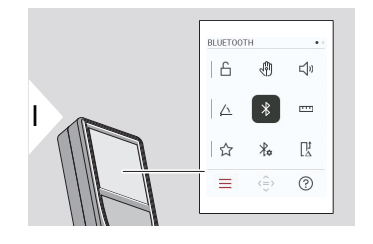

- Ativar/desativar **[BLOQUEIO DE TECLAS](#page-30-0)**
- ₩ [Ligar/desligar](#page-31-0) **GESTO**
- [Ligar/desligar](#page-31-0) **SOM**  $\sqrt{)}$
- **[UNIDADES ANGULARES](#page-32-0)** △
- $\frac{1}{\sqrt{2}}$ [Ligar/desligar](#page-32-0) **BLUETOOTH**
- **[UNID. DE DISTÂNCIA](#page-33-0)**  $\overline{\mathbf{r}}$
- ☆ **[FAVORITOS](#page-34-0)**
- **[DEFINIÇÕES BLUETOOTH](#page-35-0)**  $\frac{1}{4}$

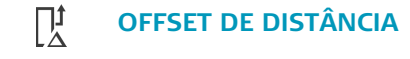

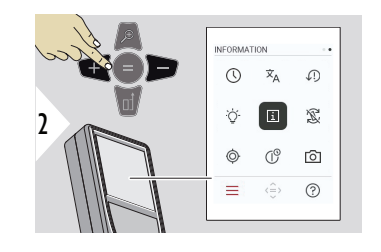

- $\circledcirc$ **[HORA](#page-39-0)**
- $\overline{x}_{A}$ **[IDIOMA](#page-39-0)**
- **[REPOR DISPOSITIVO](#page-40-0)**  $\sqrt{2}$
- **[ILUMINAÇÃO DO ECRÃ](#page-41-0)**  $\bigcirc$
- **[INFORMAÇÕES](#page-41-0)**  $\overline{i}$
- **[ROTAÇÃO DO ECRÃ](#page-42-0)** 宓
- $\circledcirc$ **[CALIBR. INCLINAÇÃO](#page-43-0)**
- $\mathcal{L}^{\circ}$ **[TEMPO DE ENCERRAMENTO](#page-46-0)**
- **[LOCALIZADOR DE PONTOS](#page-47-0)** 向

### <span id="page-30-0"></span>**Ativar/desativar BLO-QUEIO DE TECLAS**

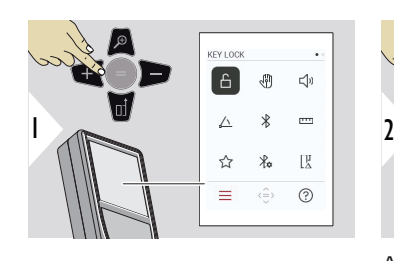

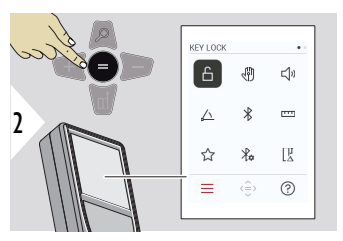

Alternar entre ligar/desligar

O bloqueio do botão permanece ativo mesmo que o instrumento esteja desligado.

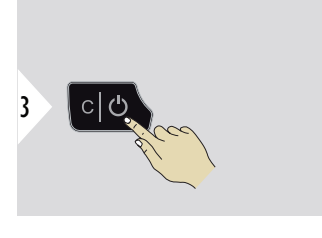

Sair das configurações.

☞ Se o **BLOQUEIO DE TECLAS** estiver ativo: Prima o botão **=** depois do instrumento ser ligado para aceder a este.

#### **32 Definições**

### <span id="page-31-0"></span>**Ligar/desligar GESTO**

Esta funcionalidade permite efetuar medições sem tocar no instrumento. Para tal, passar a mão ou outro objeto num raio de 5 a 25 cm à frente do raio laser.

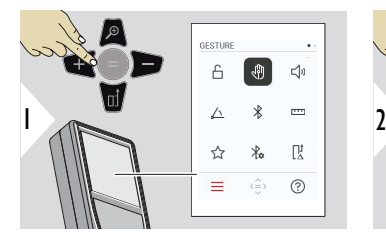

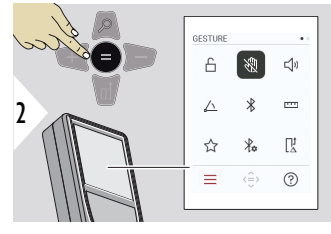

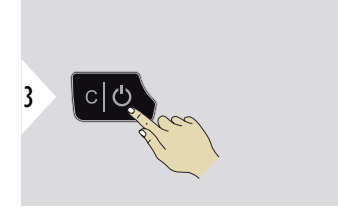

Alternar entre ligar/desligar

Sair das configurações.

**Ligar/desligar SOM**

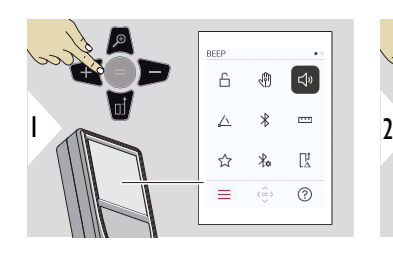

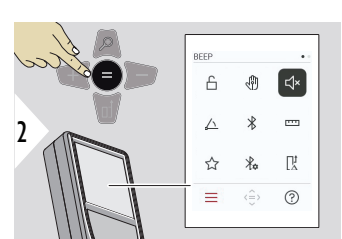

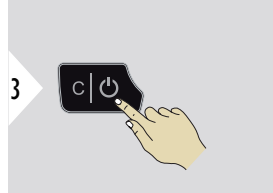

Alternar entre ligar/desligar

Sair das configurações.

#### <span id="page-32-0"></span>**UNIDADES ANGULARES**

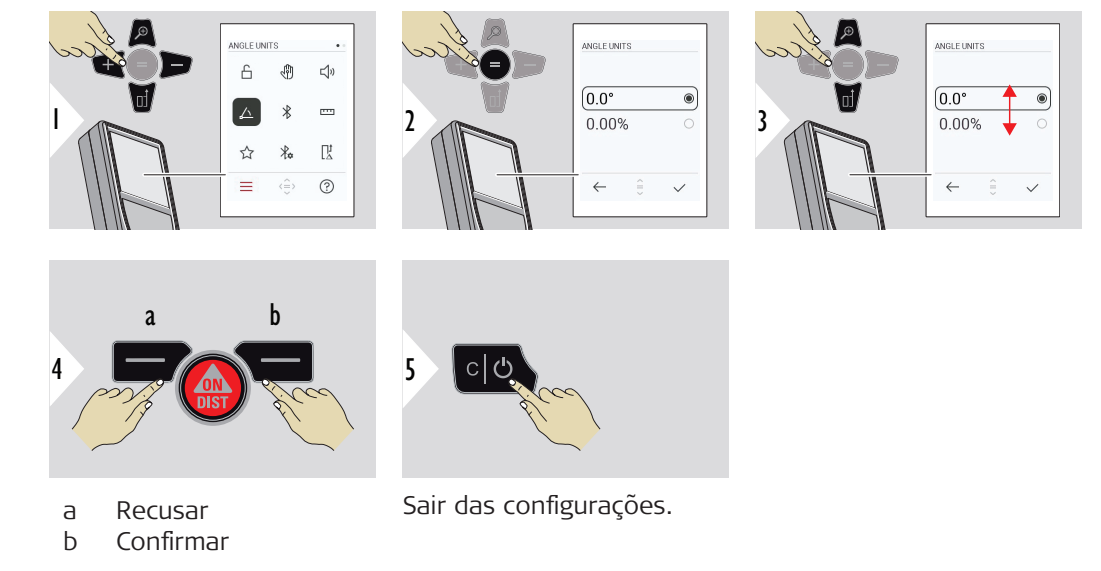

**Ligar/desligar BLUETO-OTH**

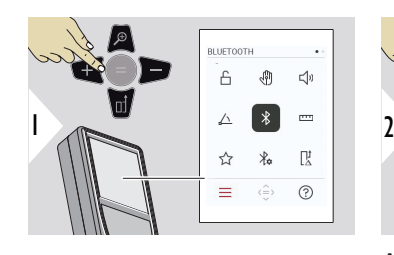

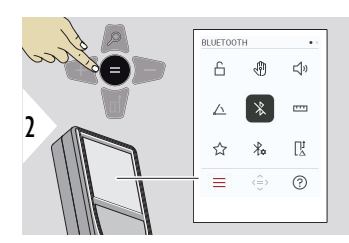

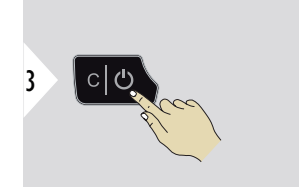

Alternar entre ligar/desligar

Sair das configurações.

É apresentado um símbolo preto do Bluetooth na barra de estado quando este está ativado. Quando a ligação for estabelecida, a cor do símbolo muda para azul.

<span id="page-33-0"></span>**UNID. DE DISTÂNCIA**

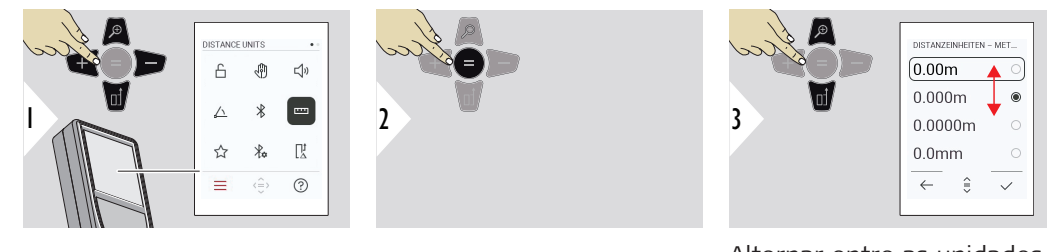

Alternar entre as unidades.

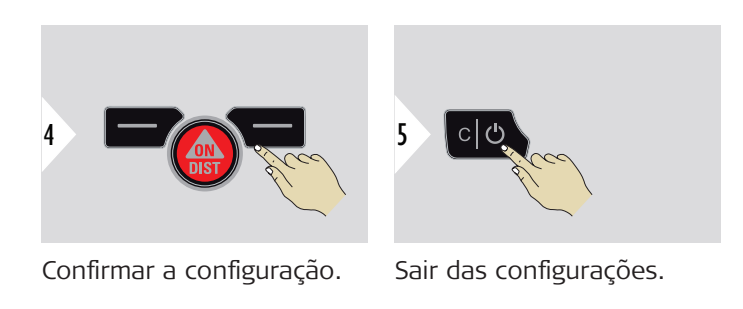

### <span id="page-34-0"></span>**FAVORITOS**

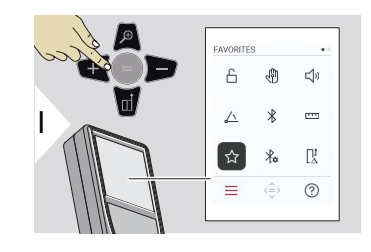

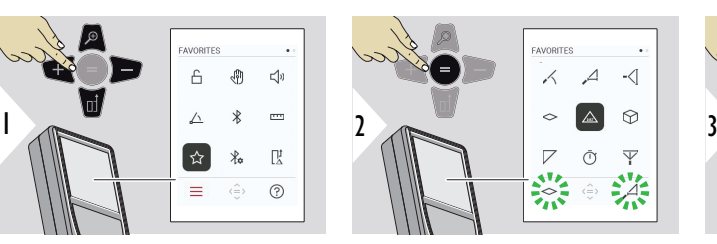

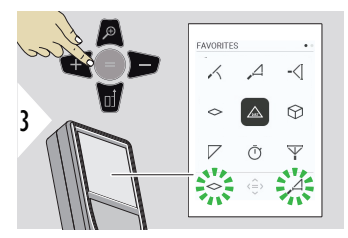

Selecionar a função favorita.

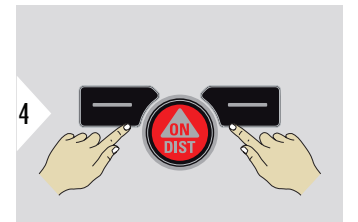

Premir o botão de seleção esquerdo ou direito. A função é definida como favorita acima do botão de seleção correspondente.

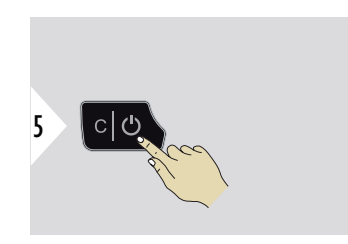

Sair das configurações.

### <span id="page-35-0"></span>**DEFINIÇÕES BLUETO-OTH**

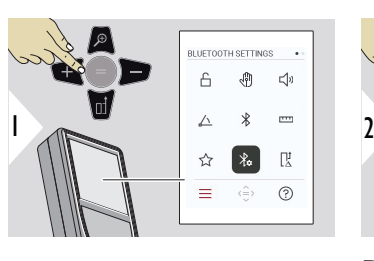

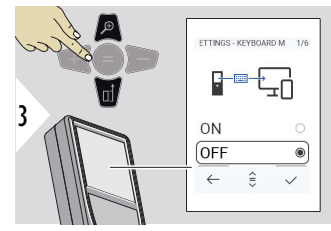

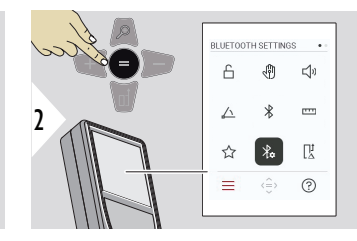

### **DEF. BLUETOOTH - MODO TECLADO**

Selecionar ON ou OFF. Permite que as medições sejam transmitidas como introduzidas num teclado externo para um computador, tablet ou smartphone.

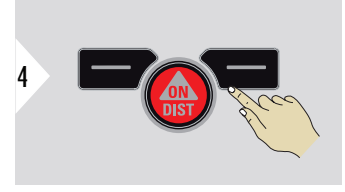

Confirmar a configuração.

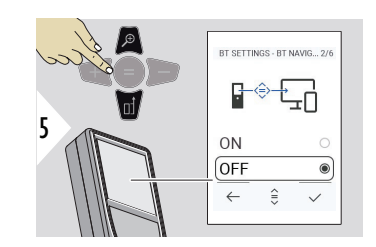

### **DEF. BLUETOOTH - NAVEG. BLUETOOTH**

Se ativada, é possível utilizar o botão favorito direito para enviar manualmente as medições. O botão favorito direito permite ativar/desativar as teclas de Se atıvada, e possivel utili-<br>zar o botão favorito direito<br>para enviar manualmente<br>as medições. O botão<br>favorito direito permite ati-<br>var/desativar as teclas de<br>seta para navegação.<sup>1)</sup>

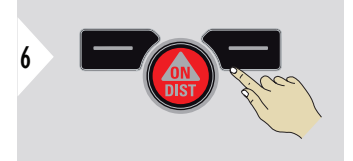

Confirmar a configuração.
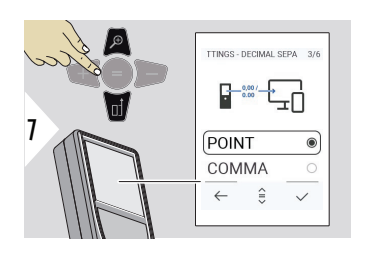

#### **DEF. BLUETOOTH - SEPA-RADOR DECIMAL**

Seleção do tipo de separador decimal para o valor transmitido.

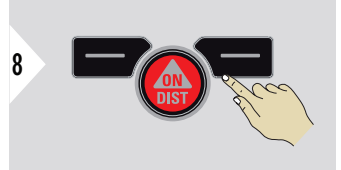

Confirmar a configuração.

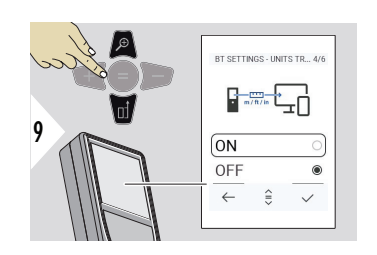

#### **DEF. BLUETOOTH - TRANSF. UNID.**

Seleção se a unidade é ou não transmitida.

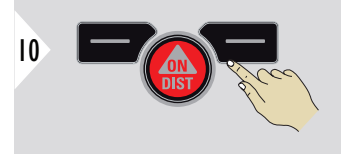

Confirmar a configuração.

**1)** Por exemplo, deslocar-se entre células ao trabalhar com o Microsoft Excel. Manter o botão favorito correspondente premido inicia a função, conforme indicado no visor (cinzento).

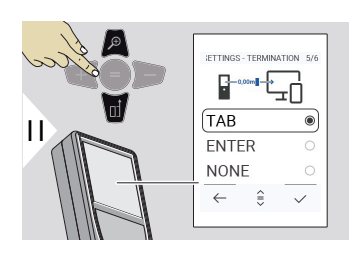

#### **DEF. BLUETOOTH - CESSAÇÃO APÓS VALOR**

Seleção da conclusão da transmissão.

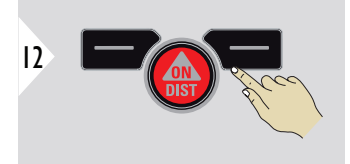

Confirmar a configuração.

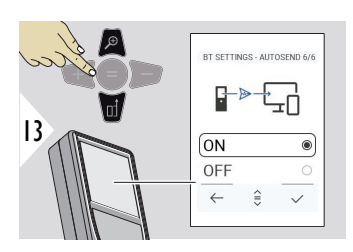

#### **DEF. BLUETOOTH - ENVIO AUTOMÁT.**

Seleção se o valor é transmitido automaticamente ou não.

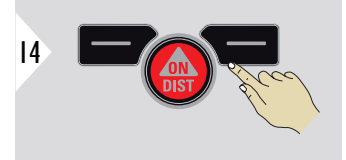

Confirmar a configuração.

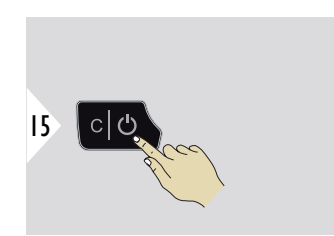

Sair das configurações.

☞ Alguns pontos podem ser ignorados em função das configurações escolhidas para o modo Teclado e Envio automático.

## **OFFSET DE DISTÂNCIA**

Um desvio (offset) soma ou subtrai automaticamente um valor especificado a/de todas as medições. Esta função permite ter as tolerâncias em consideração. O símbolo de Desvio é apresentado.

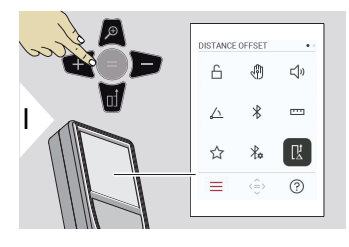

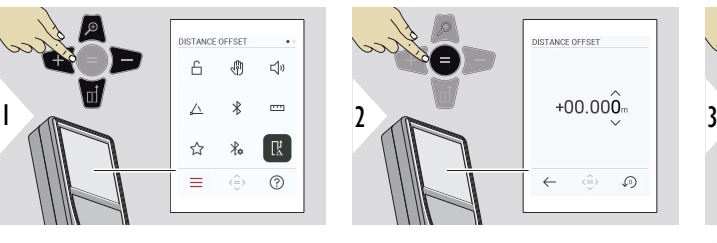

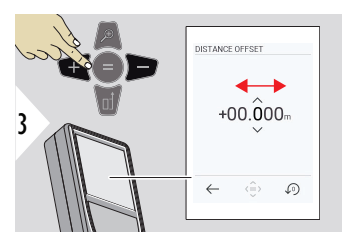

Selecionar o dígito.

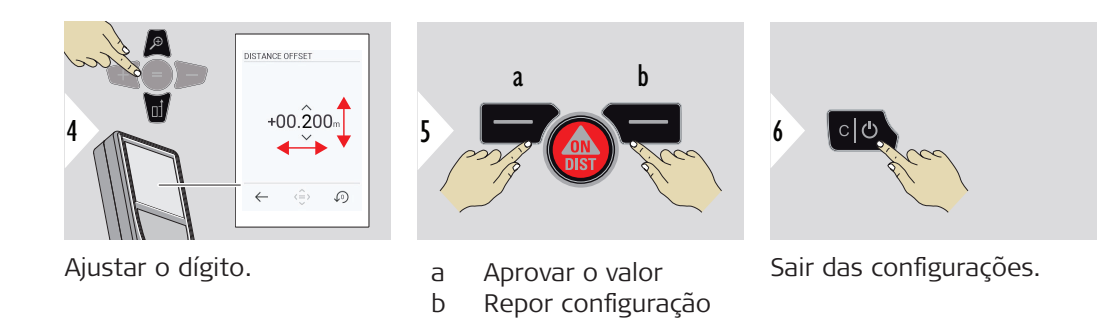

**HORA**

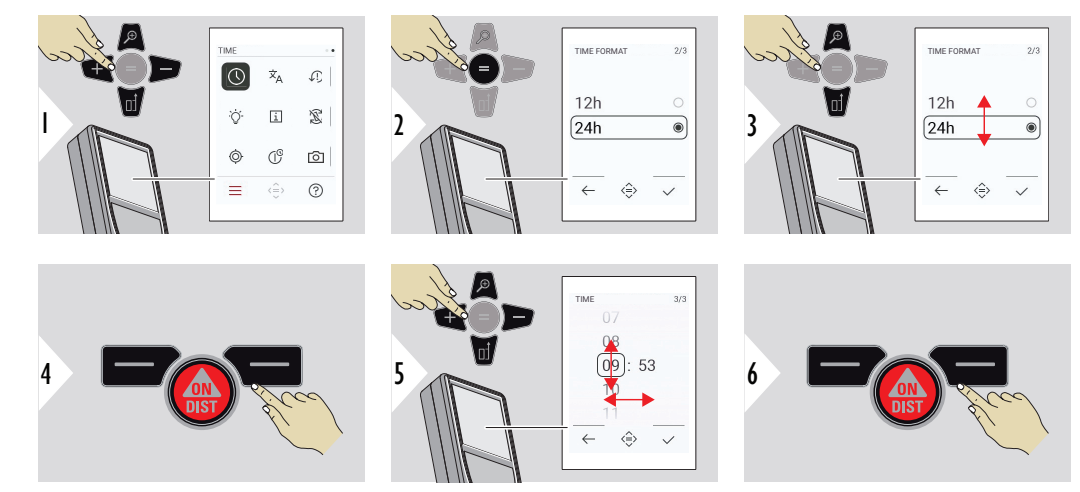

Confirmar a configuração.

Confirmar a configuração.

**IDIOMA**

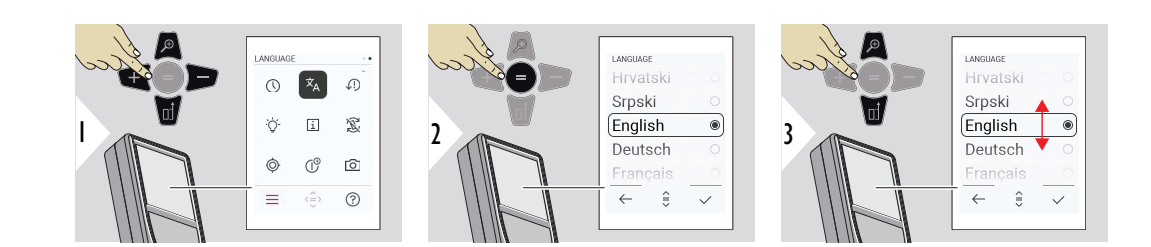

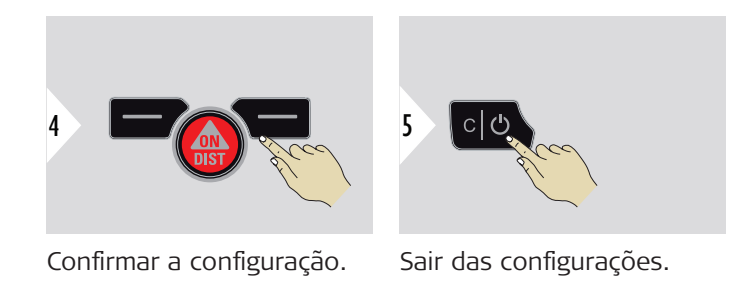

#### **REPOR DISPOSITIVO**

A reativação repõe o instrumento nas configurações de fábrica. Todas as configurações personalizadas e memórias são apagadas.

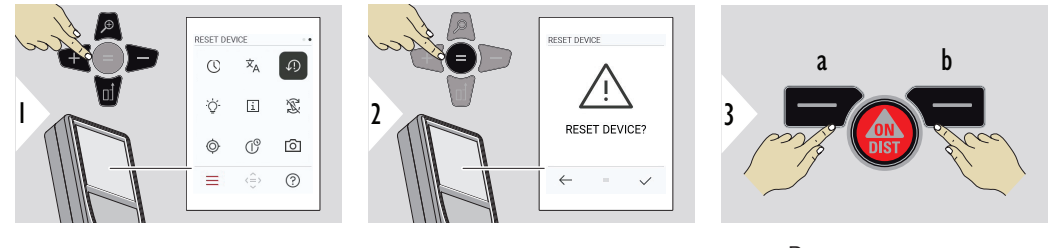

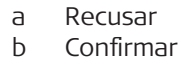

#### **42 Definições**

## **ILUMINAÇÃO DO ECRÃ**

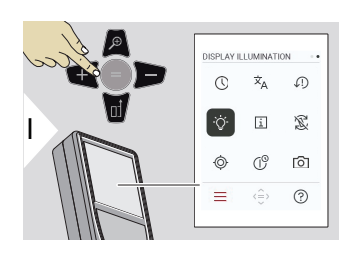

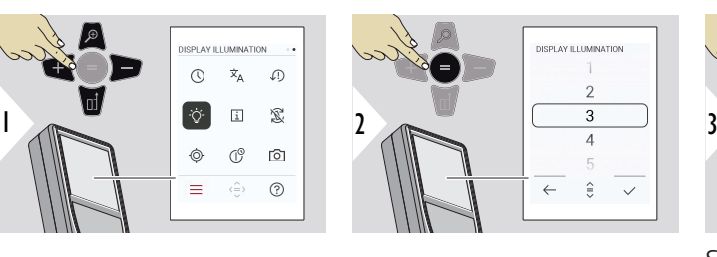

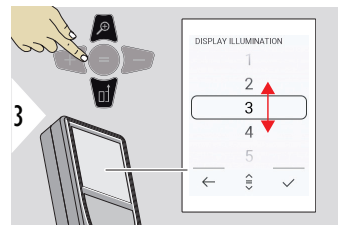

Selecionar a intensidade da iluminação.

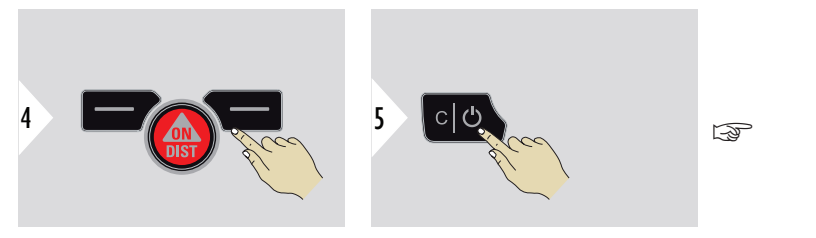

Para poupar as pilhas, reduzir o nível da iluminação.

Confirmar a configuração.

Sair das configurações.

# **INFORMAÇÕES**

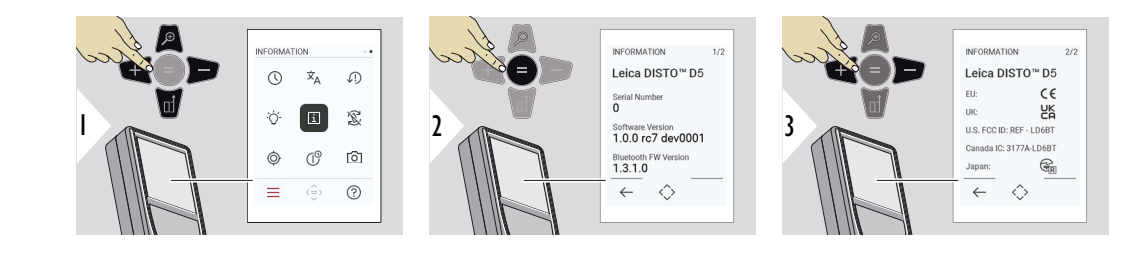

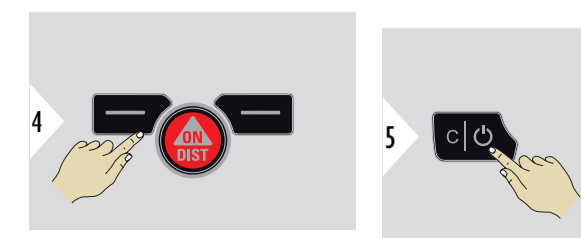

Sair do ecrã de informações.

Sair das configurações.

# **ROTAÇÃO DO ECRÃ**

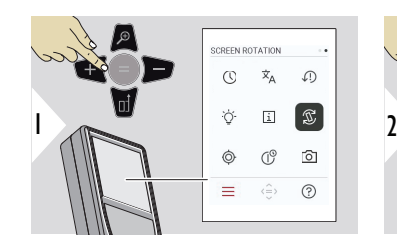

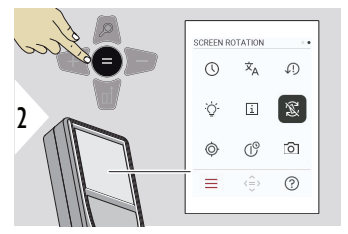

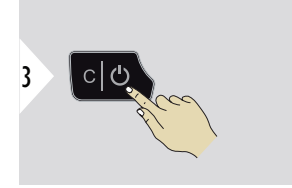

Alternar entre ligar/desligar Sair das configurações.

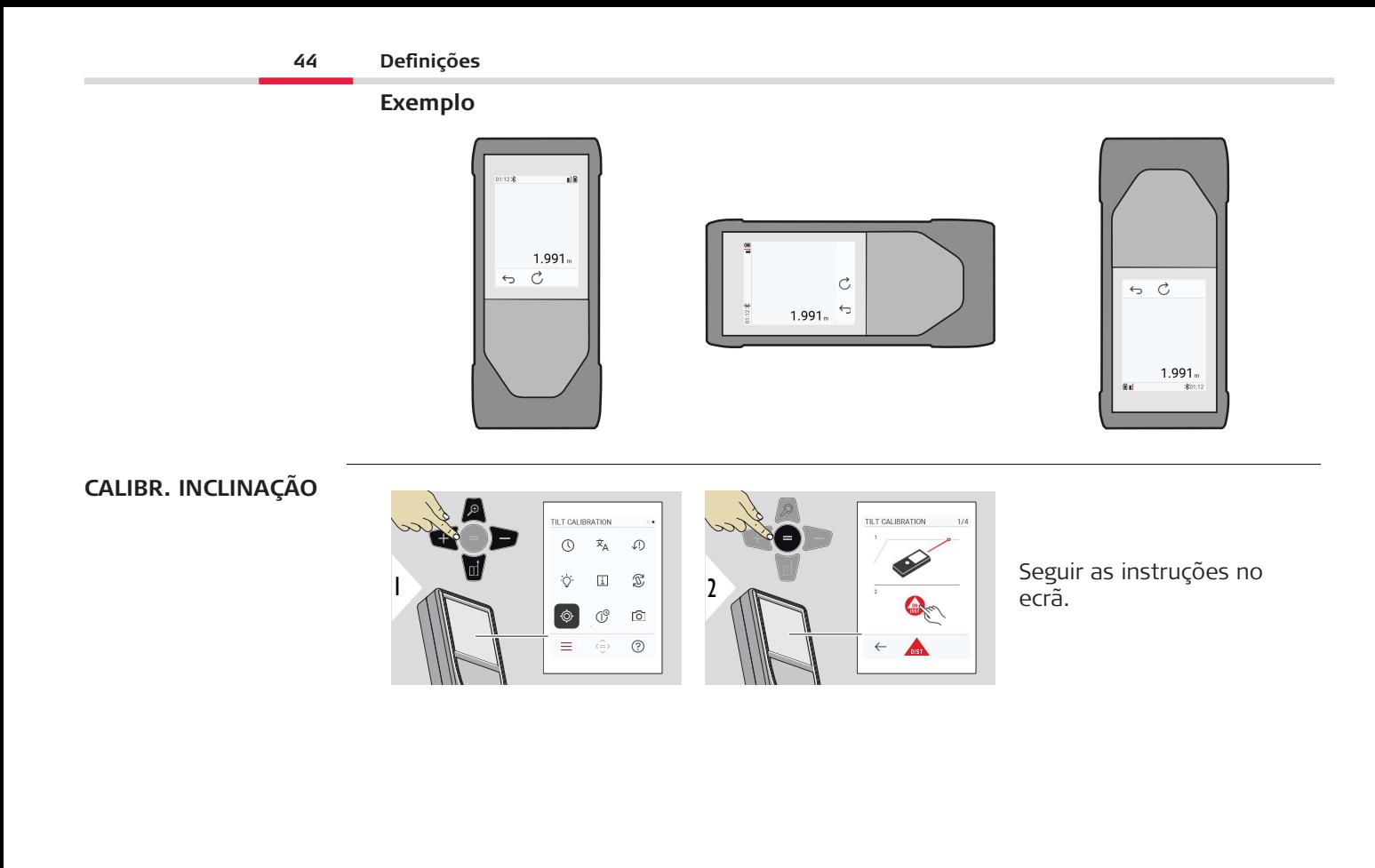

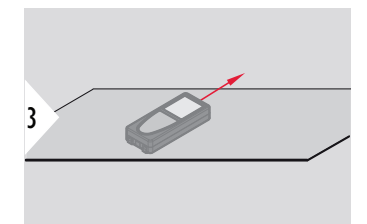

Colocar o instrumento numa superfície completamente horizontal.

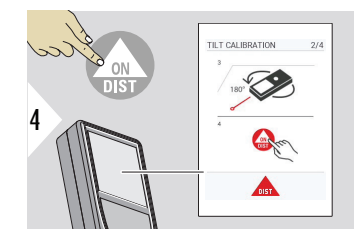

Quando terminar, premir o botão **ON/DIST**. Seguir as instruções no ecrã.

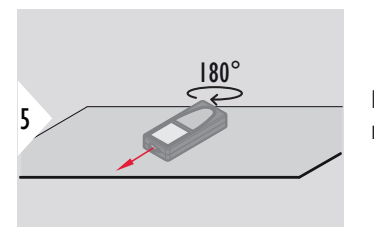

Rodar horizontalmente o instrumento 180° e colocá-lo novamente numa superfície totalmente horizontal.

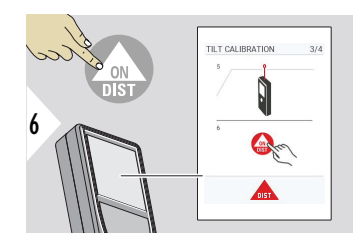

Quando terminar, premir o botão **ON/DIST**. Seguir as instruções no ecrã.

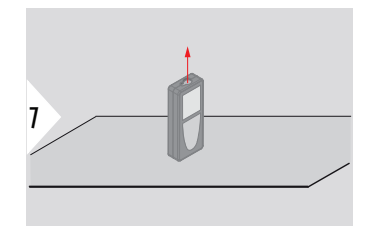

Colocar o instrumento numa superfície completamente horizontal.

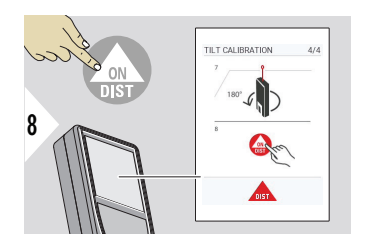

Quando terminar, premir o botão **ON/DIST**. Seguir as instruções no ecrã.

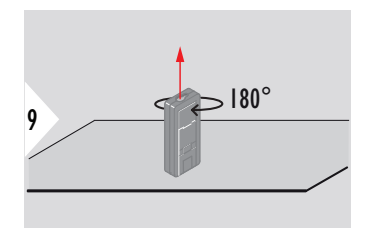

Rodar horizontalmente o instrumento 180° e colocá-lo novamente numa superfície totalmente horizontal.

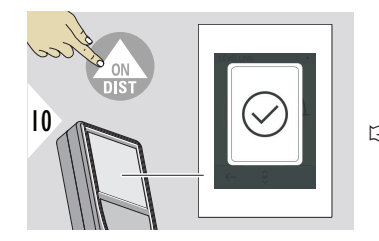

Quando terminar, premir o botão **ON/DIST**. ☞ Após 2 s, o instrumento regressa ao modo básico.

#### **TEMPO DE ENCERRA-MENTO**

Definir a hora à qual o instrumento se deve desligar automaticamente.

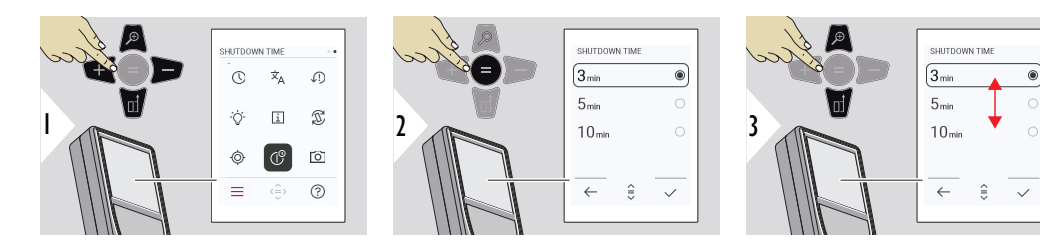

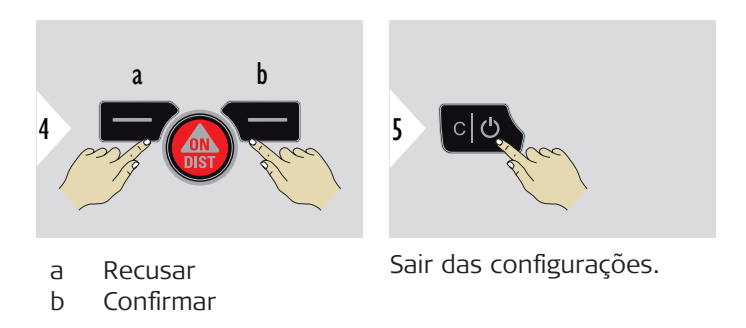

#### **LOCALIZADOR DE PON-TOS**

Esta funcionalidade é uma excelente ajuda para medições no exterior. O localizador de pontos (ecrã de visualização) permite visualizar o alvo no ecrã. O instrumento efetua a medição no centro do retículo, mesmo se o ponto de laser não estiver visível.

ocorrem erros de paralaxe, quando a câmara com localizador de pontos é utilizada em alvos próximos; nestas condições, o ponto de laser aparece deslocado da retícula. Neste caso, o erro é automaticamente corrigido com uma deslocação do retículo.

#### **Opção 1:**

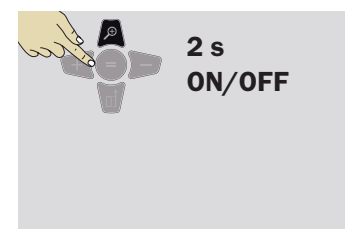

Manter o botão de zoom premido durante 2 s para ligar/ desligar o localizador de pontos. O estado é guardado e permanece o mesmo que o instrumento volte a ser desligado e ligado.

☞

O localizador de pontos só pode ser ligado/ desligado quando o laser estiver ativado.

**Opção 2:**

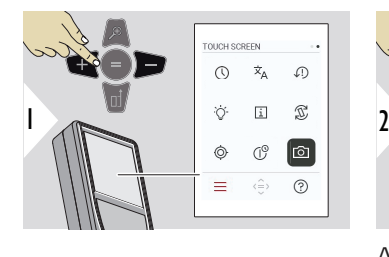

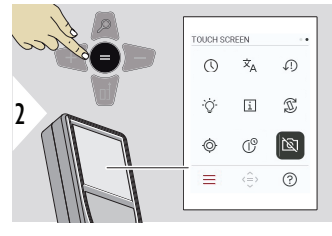

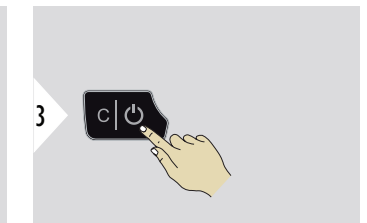

Alternar entre ligar/desligar

Sair das configurações.

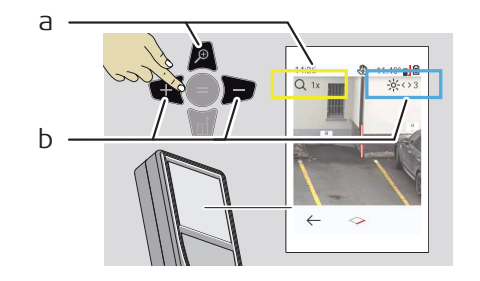

- a Ajustar o zoom com o botão de zoom. O nível de zoom é apresentado.
- b Ajustar a iluminação com os botões de navegação esquerdo e direito. É apresentado o valor de **ILUMINAÇÃO DO ECRÃ**.

# **6 Funções**

**Visão geral**

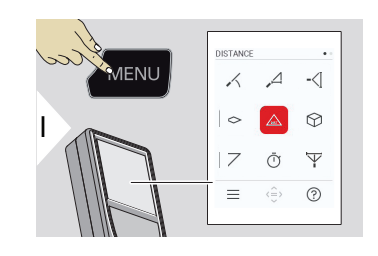

- **[NIVELAMENTO](#page-50-0)**
- **[SMART HORIZONTAL](#page-51-0)**  $\overline{\phantom{a}}$
- -∢[ **[RASTREAM. DE ALTURA](#page-51-0)**

**[ÁREA](#page-53-0)**  $\sim$ 

 $\angle$ 

- **[DISTÂNCIA](#page-54-0)** única  $\triangle$
- ᢙ **[VOLUME](#page-55-0)**
- **[ÁREA DO TRIÂNGULO](#page-56-0)**  $\overline{\diagup}$
- **[TEMPORIZADOR](#page-58-0)**  $\bar{\mathbb{O}}$
- **[3 PONTOS PITÁGORAS](#page-59-0)**  $\overline{\Psi}$

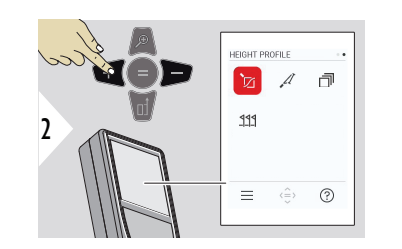

- 辽 **[PERFIL DE ALTURA](#page-60-0)**
- $\mathcal{A}$ **[TALUDE](#page-63-0)**

団

- **[MEMÓRIA](#page-64-0)**
- **[IMPLANTAÇÃO](#page-65-0)**  $111$

<span id="page-50-0"></span>Fechar/sair de todas as funções conforme descrito neste capítulo:

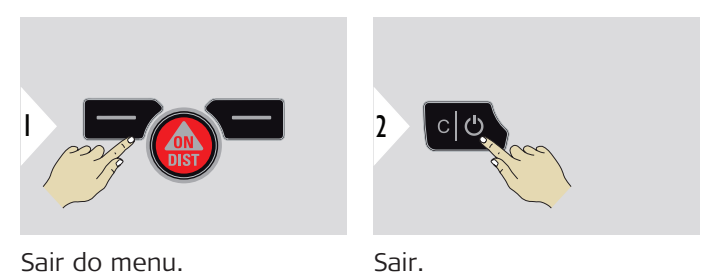

**NIVELAMENTO**

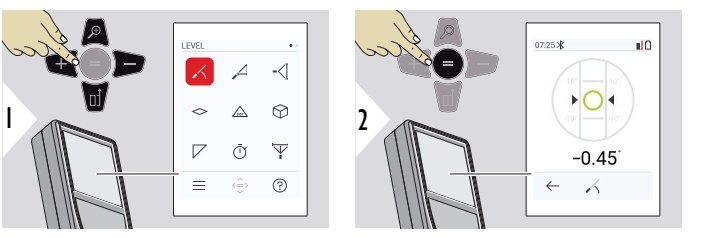

Apresenta inclinações de 360°. O instrumento emite um som nos 0°. Ideal para ajustes horizontais ou verticais.

#### <span id="page-51-0"></span>**SMART HORIZONTAL**

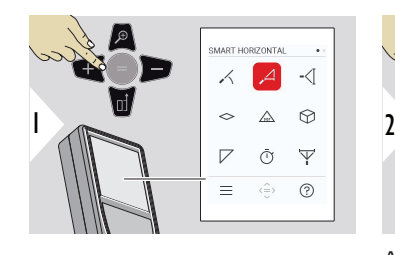

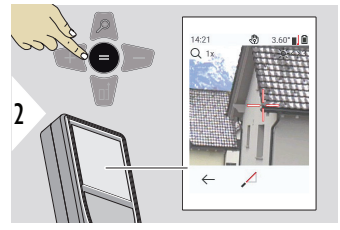

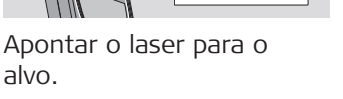

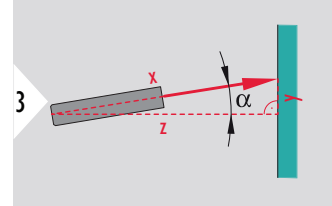

Até 360° e com uma inclinação transversal de  $±10^\circ$ .

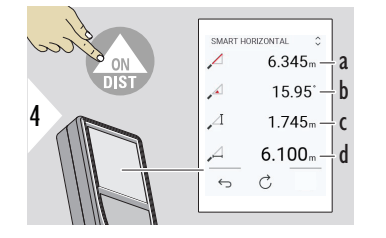

- a Distância medida, x
- b Ângulo, α
- c Diferença de altura do ponto medido, y
- d Distância horizontal, z

#### **RASTREAM. DE ALTURA**

Determinação da altura de edifícios e árvores sem pontos refletivos adequados. A distância e inclinação são medidas no ponto inferior — o que exige a presença de um alvo refletivo à luz laser. O ponto superior pode ser visado com o localizador de pontos/retículo e não precisa de um alvo refletivo à luz laser, uma vez que apenas é medida a inclinação.

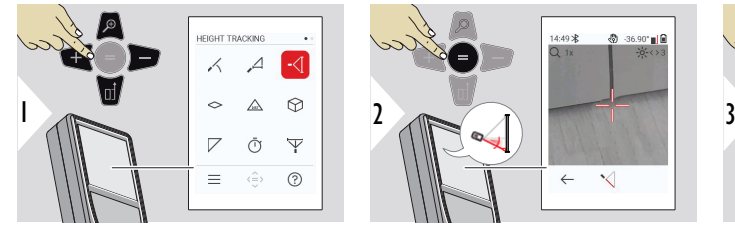

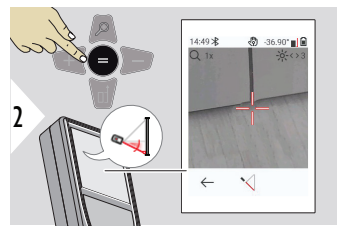

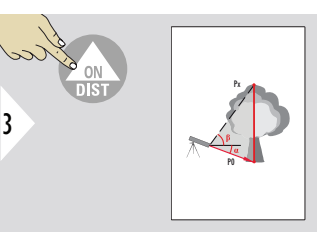

Apontar o laser para o vértice inferior.

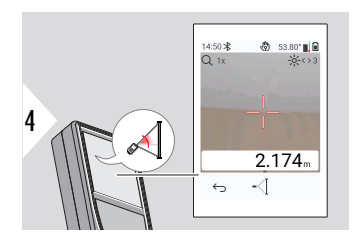

Apontar o laser para os pontos superiores e a medição contínua do ângulo/altura é iniciada automaticamente.

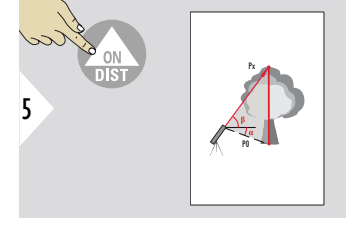

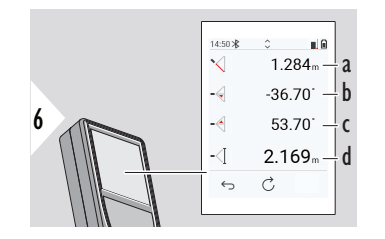

a Distância PO<br>b Ângulo  $\alpha$ 

- Ângulo α
- c Ângulo β<br>d Medicão
	- Medição contínua da altura y quando o instrumento é rodado num tripé

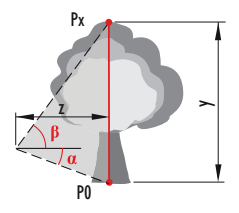

<span id="page-53-0"></span>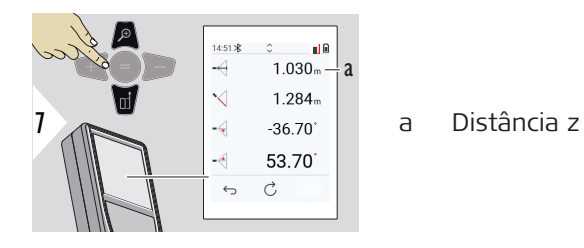

☞ Utilizar o botão de navegação **para baixo** para selecionar os valores na linha principal para envio por Bluetooth.

**ÁREA**

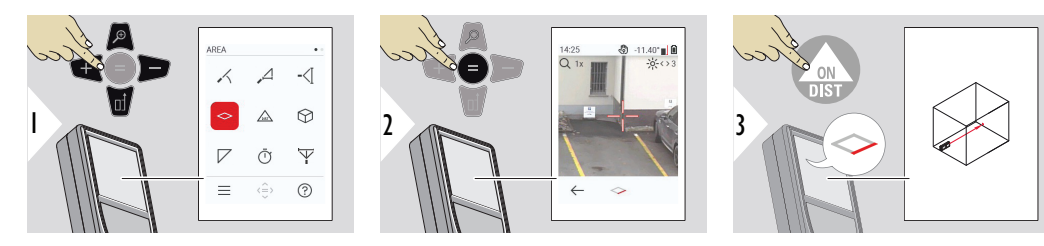

Apontar o laser para o primeiro ponto-alvo.

<span id="page-54-0"></span>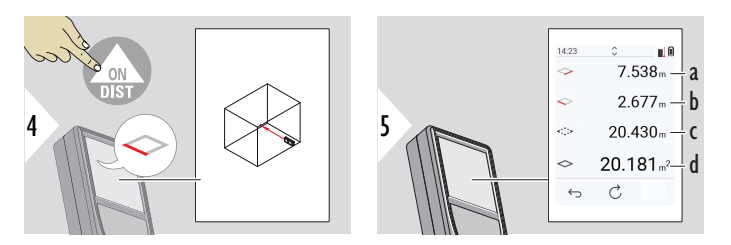

a Primeira distância b Segunda distância c Circunferência d Área

Apontar o laser para o segundo ponto-alvo.

☞ O resultado principal corresponde à área deste retângulo. Os valores individualmente medidos são apresentados acima da linha principal. Medições parciais/função pintura: Premir + ou − antes de iniciar a primeira medição. Medir e adicionar ou subtrair distâncias. Terminar com =. Medir o segundo comprimento.

# **DISTÂNCIA única**

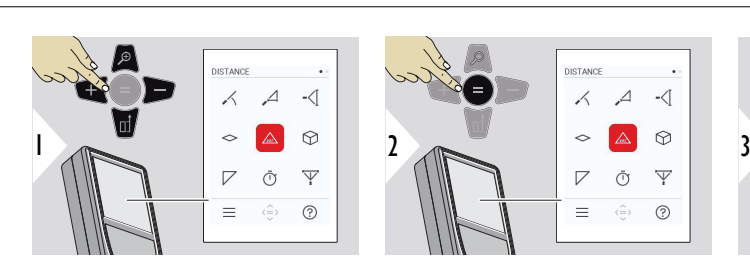

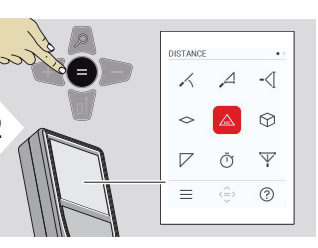

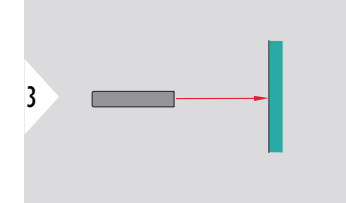

Apontar o laser (ativado) para o alvo.

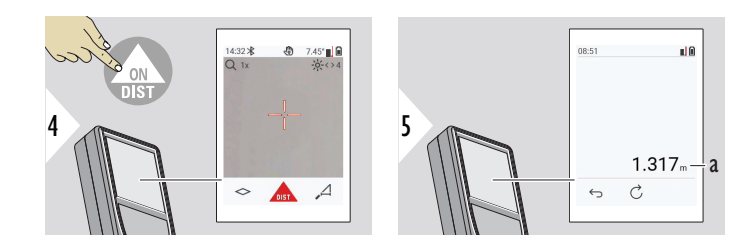

a Distância medida

#### <span id="page-55-0"></span>**VOLUME**

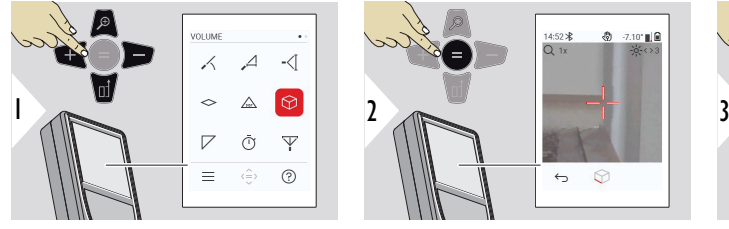

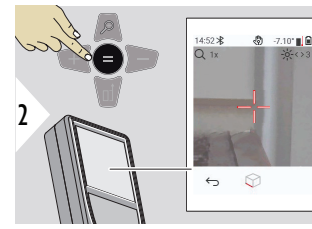

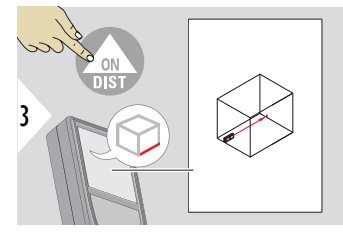

Apontar o laser para o primeiro ponto-alvo.

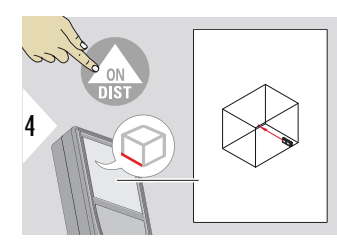

Apontar o laser para o segundo ponto-alvo.

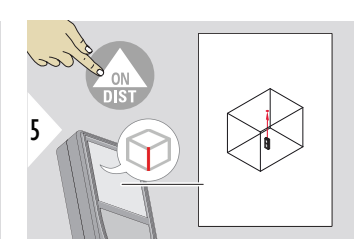

Apontar o laser para o terceiro ponto-alvo.

<span id="page-56-0"></span>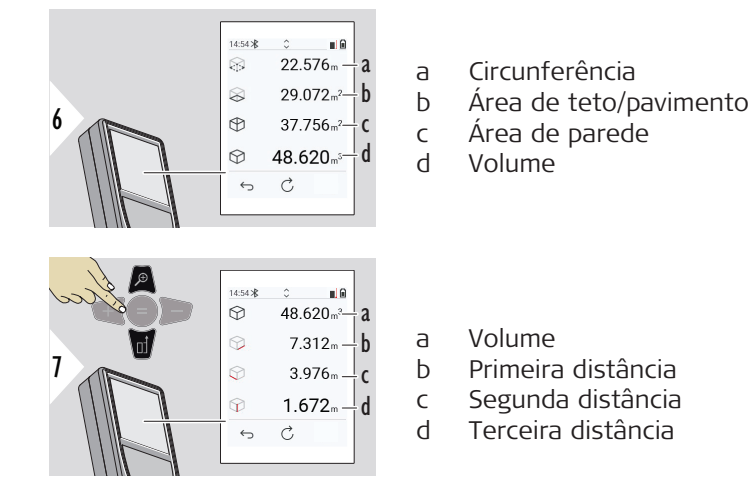

Mais resultados.

**ÁREA DO TRIÂNGULO**

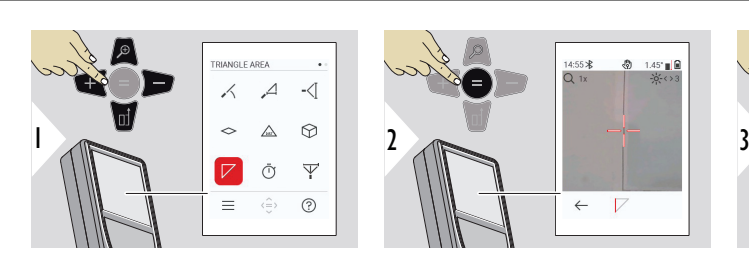

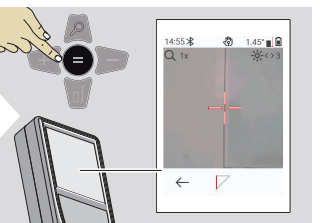

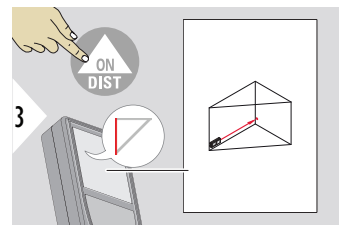

Apontar o laser para o primeiro ponto-alvo.

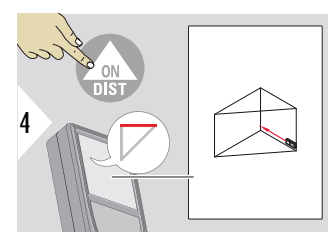

Apontar o laser para o segundo ponto-alvo.

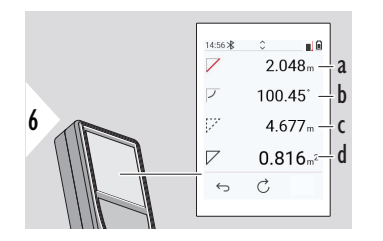

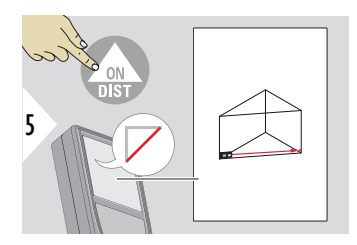

Apontar o laser para o terceiro ponto-alvo.

- a Terceira distância
- b Ângulo entre a primeira e a segunda medição
- c Circunferência
- d Área de triângulo

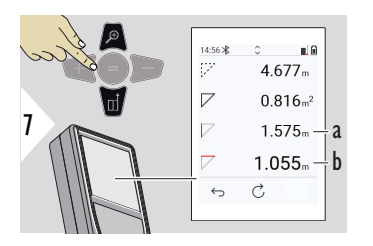

Mais resultados.

- a Primeira distância
- b Segunda distância

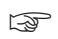

o resultado principal corresponde à área deste triângulo. Podem ser adicionados ou subtraídos vários triângulos com os botões + ou −. Consulte [Adicio](#page-24-0)[nar/subtrair.](#page-24-0)

<span id="page-58-0"></span>**TEMPORIZADOR**

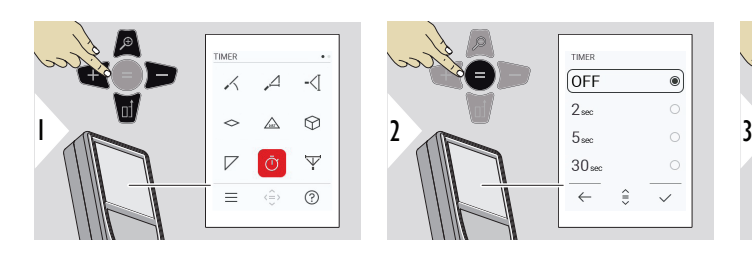

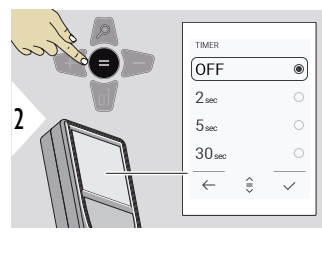

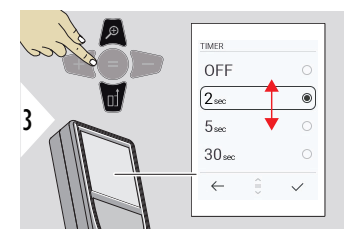

Selecionar o tempo do ativação/disparo.

O temporizador começa a funcionar quando o botão **ON/DIST** é premido.

- A contagem decrescente é apresentada no ecrã
- É emitido um sinal sonoro em intervalos durante a contagem decrescente.

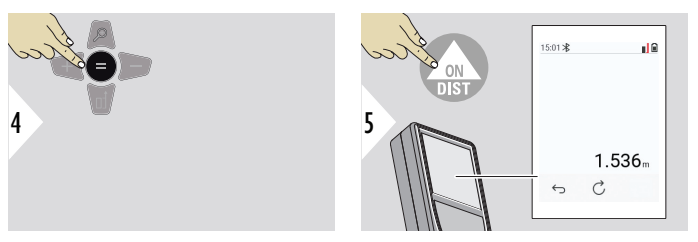

Confirmar a configuração.

### <span id="page-59-0"></span>**3 PONTOS PITÁGORAS**

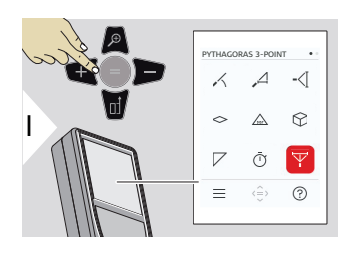

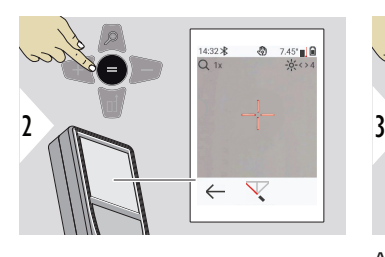

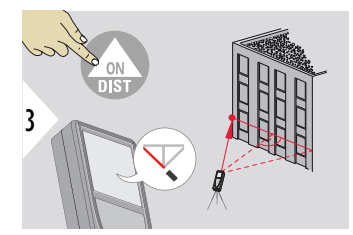

Apontar o laser ao primeiro ponto visado.

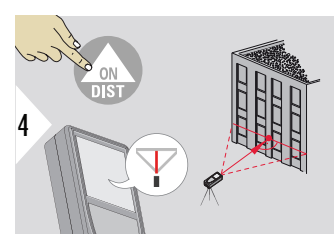

Apontar o laser num retângulo ao segundo ponto visado.

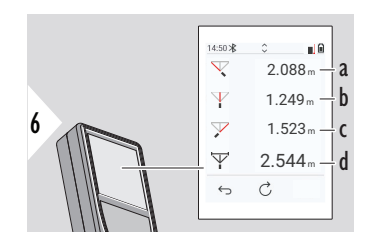

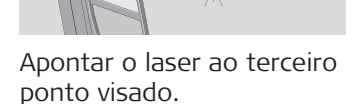

5

- a a Primeira distância
- b Segunda distância
- c Terceira distância
- d Distância entre o primeiro e o terceiro ponto visado

<span id="page-60-0"></span>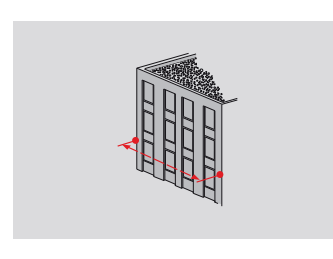

O resultado da medição é apresentado na linha principal. Premir a tecla de medição durante 2 segundos na função ativa automaticamente a medição mínima/máxima. Recomendamos que o método do triângulo retângulo apenas seja utilizado para medições horizontais indiretas. Para a medição de alturas (na vertical), é mais rigoroso utilizar uma função com medição de inclinações.

> Utilizar o botão de navegação **para baixo** para selecionar os valores na linha principal para envio por Bluetooth.

#### **PERFIL DE ALTURA**

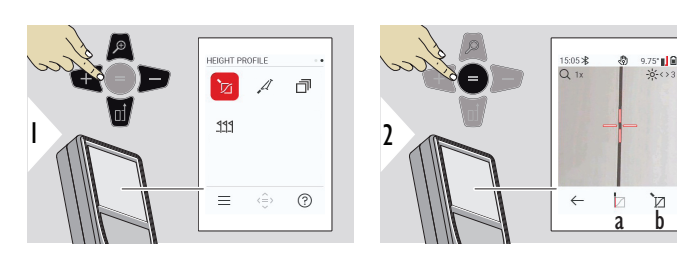

☞

- a Iniciar a medição. A primeira medição é utilizada como ponto de referência
- b Definir a altura absoluta do ponto de referência Exemplo: Acima do nível do mar

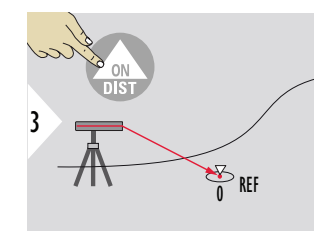

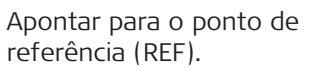

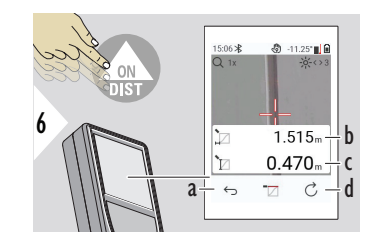

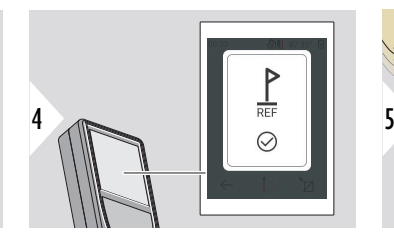

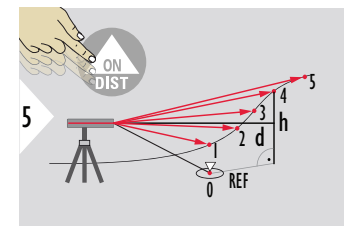

- a Recuar para ler os anteriores pontos de referência
- b Distância horizontal até ao instrumento  $= d$
- c Diferença de altura até ao ponto de referência (REF) = h
- d Iniciar nova medição do perfil de altura

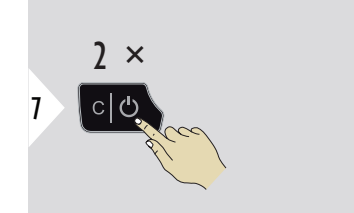

Sair da função.

- Premir o botão **ON/DIST** durante > 2 s para medição contínua do perfil de altura.
- ☞ Ideal para a medição de diferenças de altura relativamente a um ponto de referência. Esta função pode também ser utilizada para a medição de perfis e secções de terreno. Após a medição do ponto de referência, são apresentadas a distância horizontal e a altura de cada ponto seguinte.

### **Opção: Definir a altura absoluta do ponto de referência**

É possível definir a altura do ponto de referência medido. Por exemplo: Definir o nível do ponto de referência medido para 400 m acima do nível do mar. Um ponto medido que esteja 2 m acima do ponto de referência estará então a 402 m.

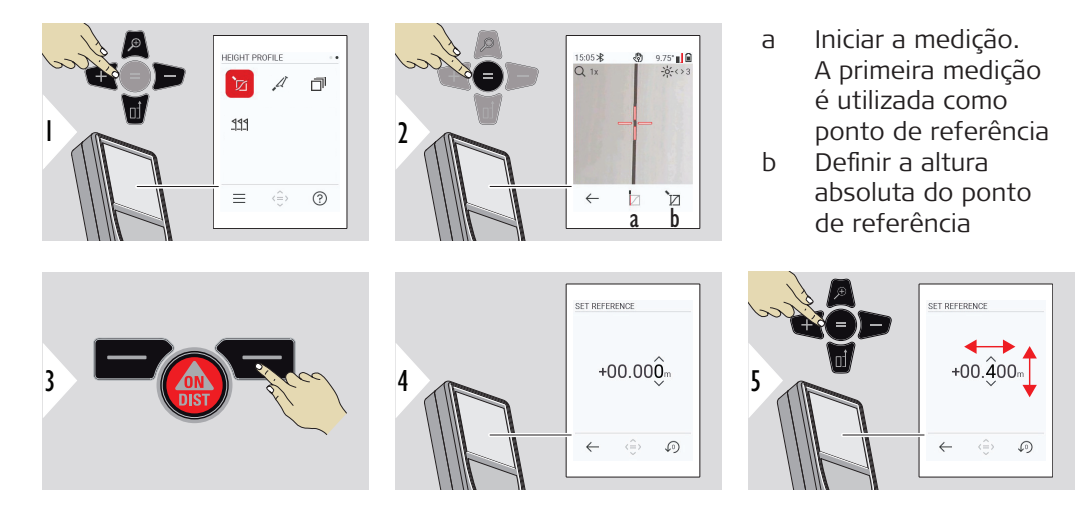

#### <span id="page-63-0"></span>**TALUDE**

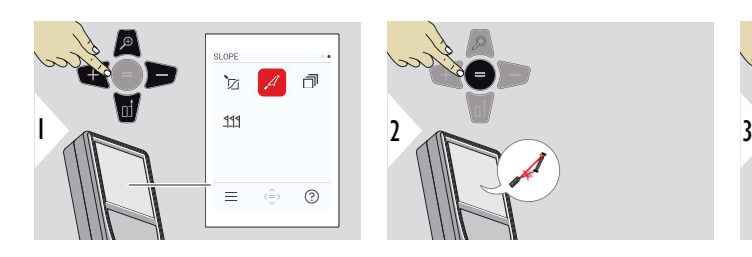

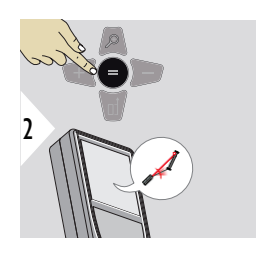

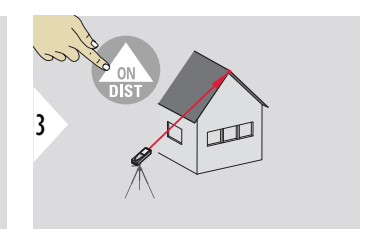

Apontar o laser para o ponto-alvo superior.

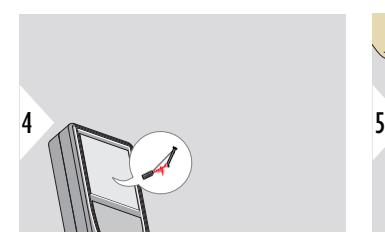

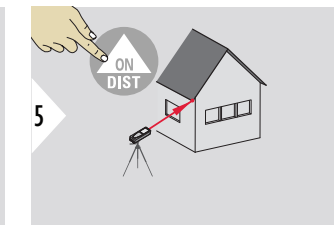

Apontar o laser para o ponto-alvo inferior.

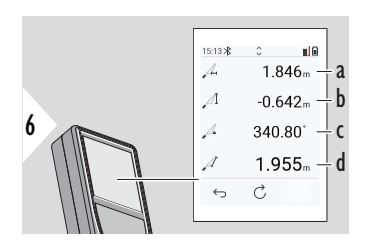

a Distância horizontal entre os dois pontos

- b Altura vertical entre os dois pontos
- c Ângulo interno entre os dois pontos
- d Distância entre os dois pontos

<span id="page-64-0"></span>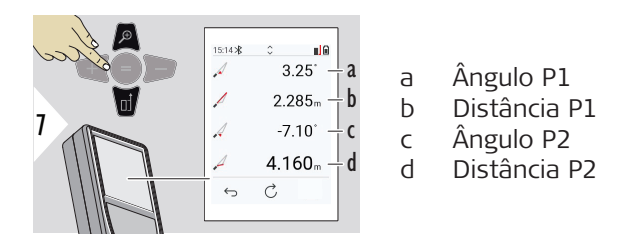

medição indireta da distância entre dois pontos com resultados adicionais. Ideal para aplicações diversas, como o comprimento e inclinação de coberturas, alturas de chaminés, etc.

O instrumento deve estar posicionado no mesmo plano vertical dos dois pontos medidos. O plano é definido pela linha entre os dois pontos. Deste modo, o instrumento montado num tripé apenas é movido verticalmente, e não horizontalmente, para atingir ambos os pontos.

### **MEMÓRIA**

Memória — mostrar os últimos 50 resultados

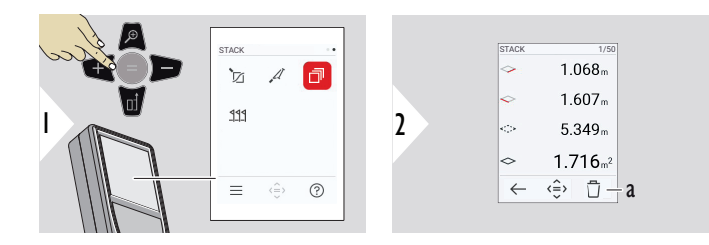

a Apagar a memória

<span id="page-65-0"></span>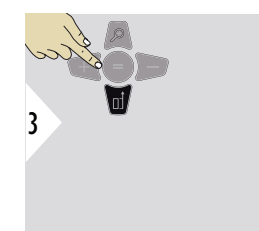

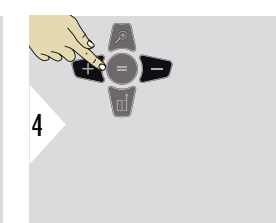

Utilizar os botões de navegação Para cima/Para baixo para visualizar resultados mais pormenorizados de uma medição específica.

Utilizar os botões de navegação (Para esquerda/ Para direita para comutar entre as diversas medições.

### **IMPLANTAÇÃO**

Podem ser introduzidas duas distâncias diferentes, **IMPLANTAÇÃO - "a"** e **IMPLANTAÇÃO - "b"**, para marcar comprimentos medidos definidos.

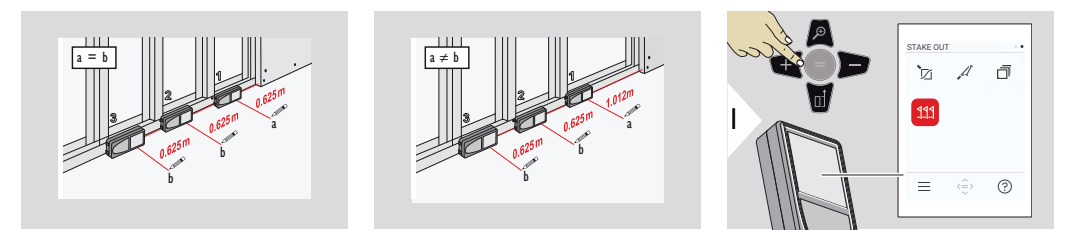

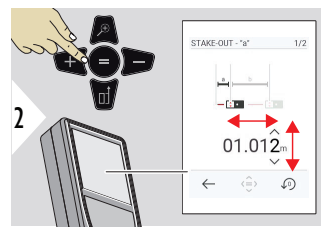

Ajustar a distância a. Premir o botão = para aprovar **IMPLANTAÇÃO - "a"**.

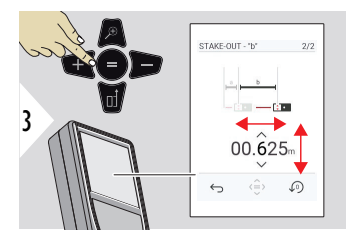

Ajustar distância b. Premir o botão = para aprovar **IMPLANTAÇÃO - "b"**.

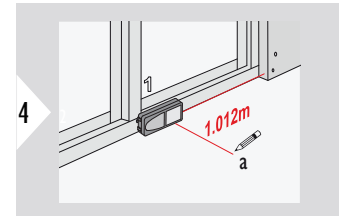

Iniciar a medição. Mover lentamente o instrumento ao longo da linha de implantação. É apresentada a distância até ao ponto de implantação anterior/ seguinte.

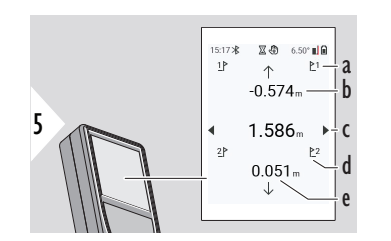

- a N.º do ponto de implantação anterior
- b Distância até ao ponto de implantação anterior
- c Distância total
- d N.º do próximo ponto de implantação
- e Distância até ao próximo ponto de implantação

Se estiver a menos de 18 mm do ponto de implantação, o valor deste é bloqueado e aparecem setas na lateral do ecrã para efeitos de marcação.

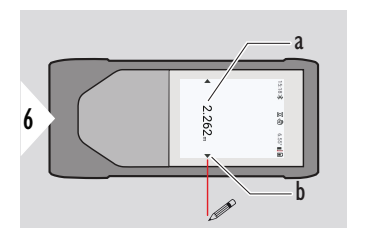

- a Valor do atual ponto de implantação
- b Ponto de implantação indicado com setas

# **7 Códigos de mensagens**

**Visão geral**

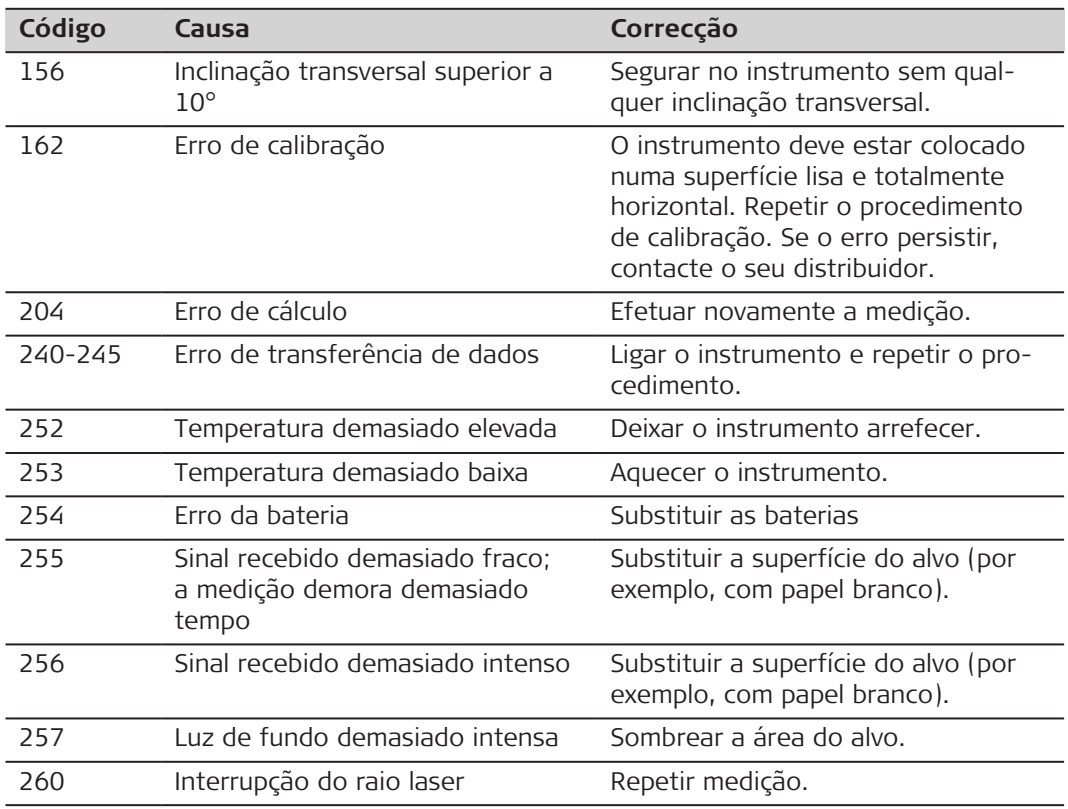

#### **70 Códigos de mensagens**

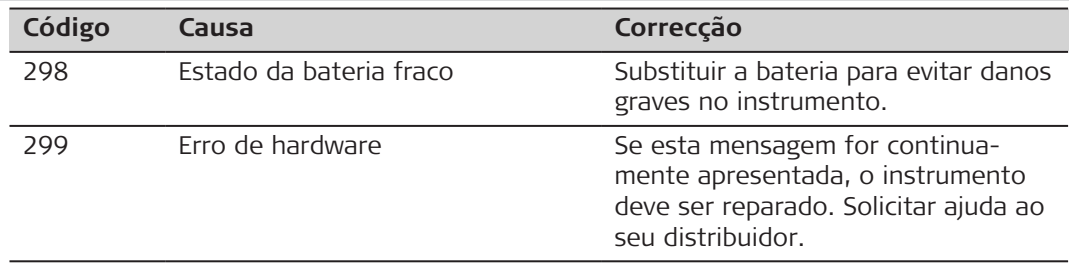

# **8 Manutenção**

- Limpar o instrumento com um pano macio e húmido
- Nunca mergulhar o instrumento em água
- Nunca utilizar produtos de limpeza ou solventes agressivos

**Geral**

# **9 Dados técnicos**

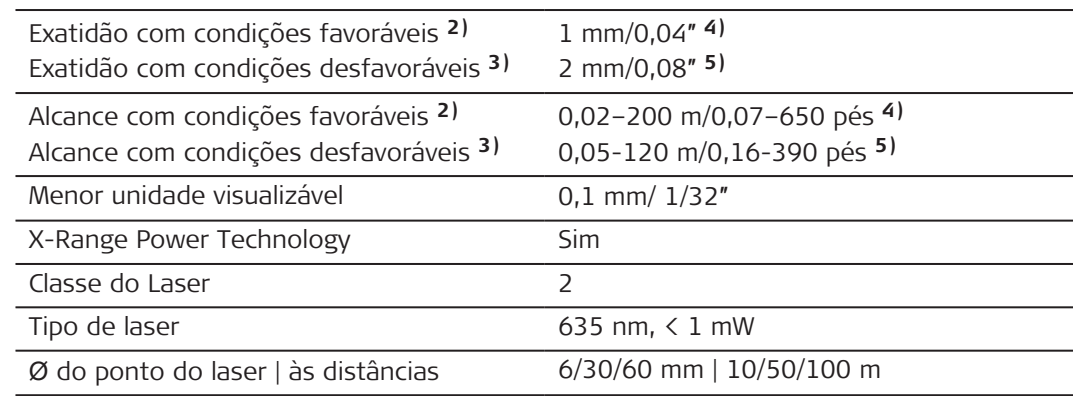

**2)** Condições favoráveis definidas como: alvo refletor de cor branca e difuso (por exemplo: parede pintada branca), iluminação de fundo com reduzida intensidade e temperatura ambiente moderada.

**3)** Condições desfavoráveis definidas como: alvos com refletividade mais reduzida ou elevada ou iluminação de fundo de elevada intensidade ou temperaturas nos limites superior ou inferior da gama de temperaturas especificadas.

**4)** As tolerâncias são aplicáveis de 0,05 m a 10 m com um nível de confiança de 95%. Com condições favoráveis, a tolerância pode deteriorar-se em 0,10 mm/m para distâncias superiores a 10 m.

**5)** As tolerâncias são aplicáveis de 0,05 m a 10 m com um nível de confiança de 95%. Com condições desfavoráveis, a tolerância pode deteriorar-se em 0,15 mm/m para distâncias superiores a 10 m.
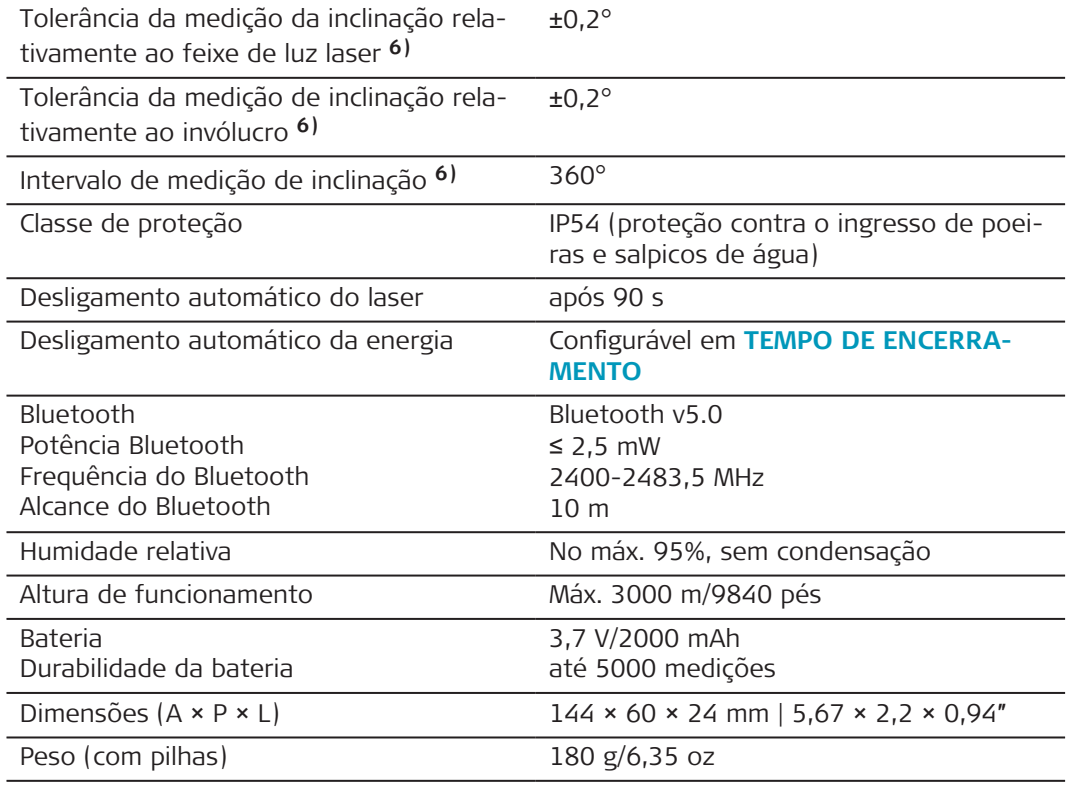

**6)** Após calibração efetuada pelo utilizador. Desvio adicional angular de ±0,01° por grau, até ±45° em cada quadrante.

Aplicável a temperatura ambiente. No caso da totalidade da temperatura de funcionamento, o desvio máximo aumenta ±0,1°.

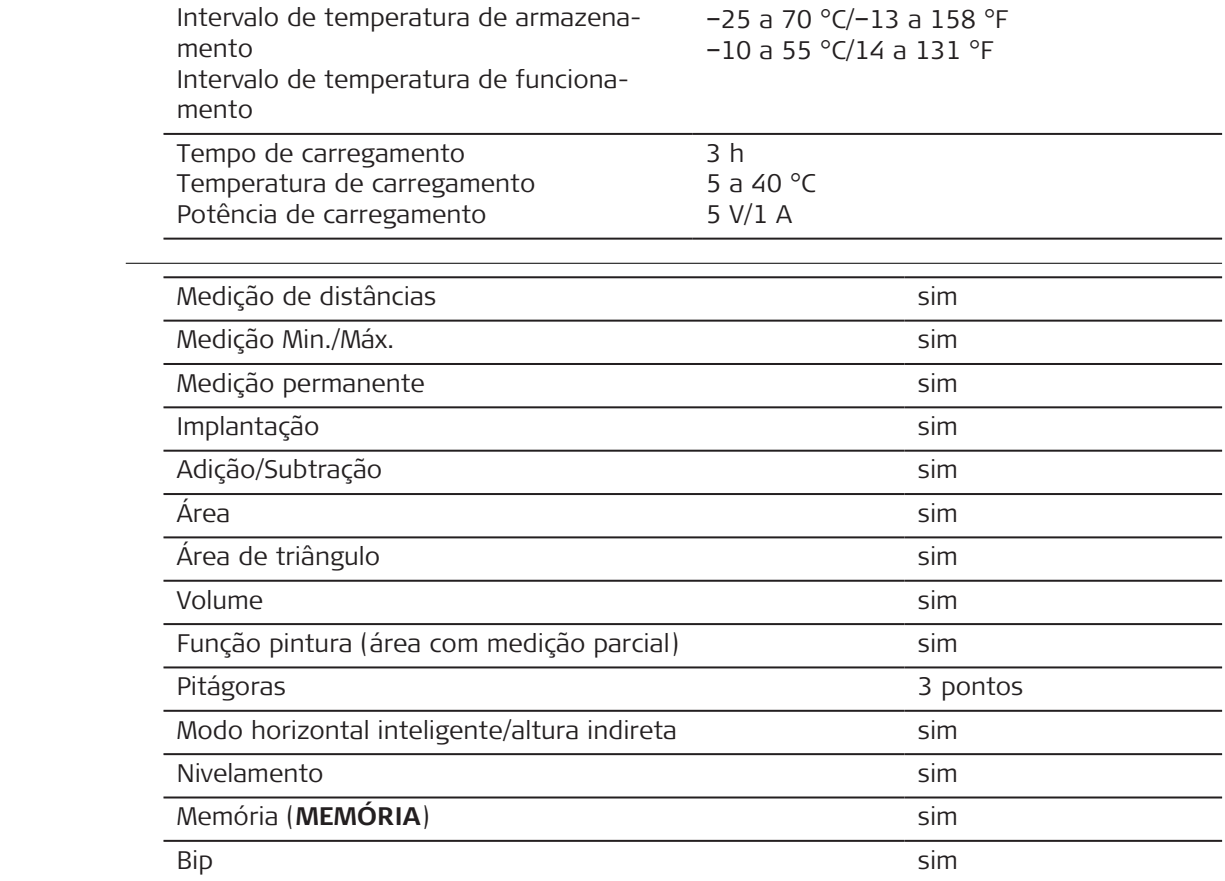

**Funções**

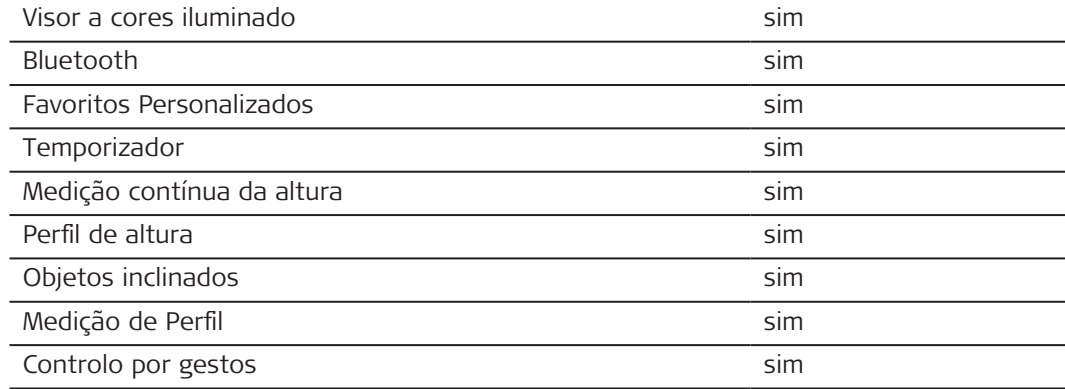

## **9.1 Conformidade com regulamentos nacionais**

**Etiquetagem do Leica DISTO**™ **D5**

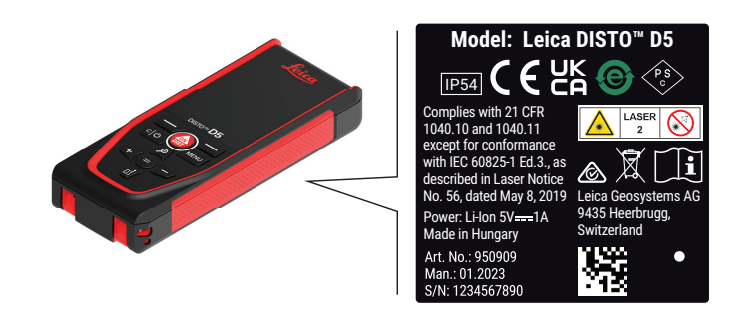

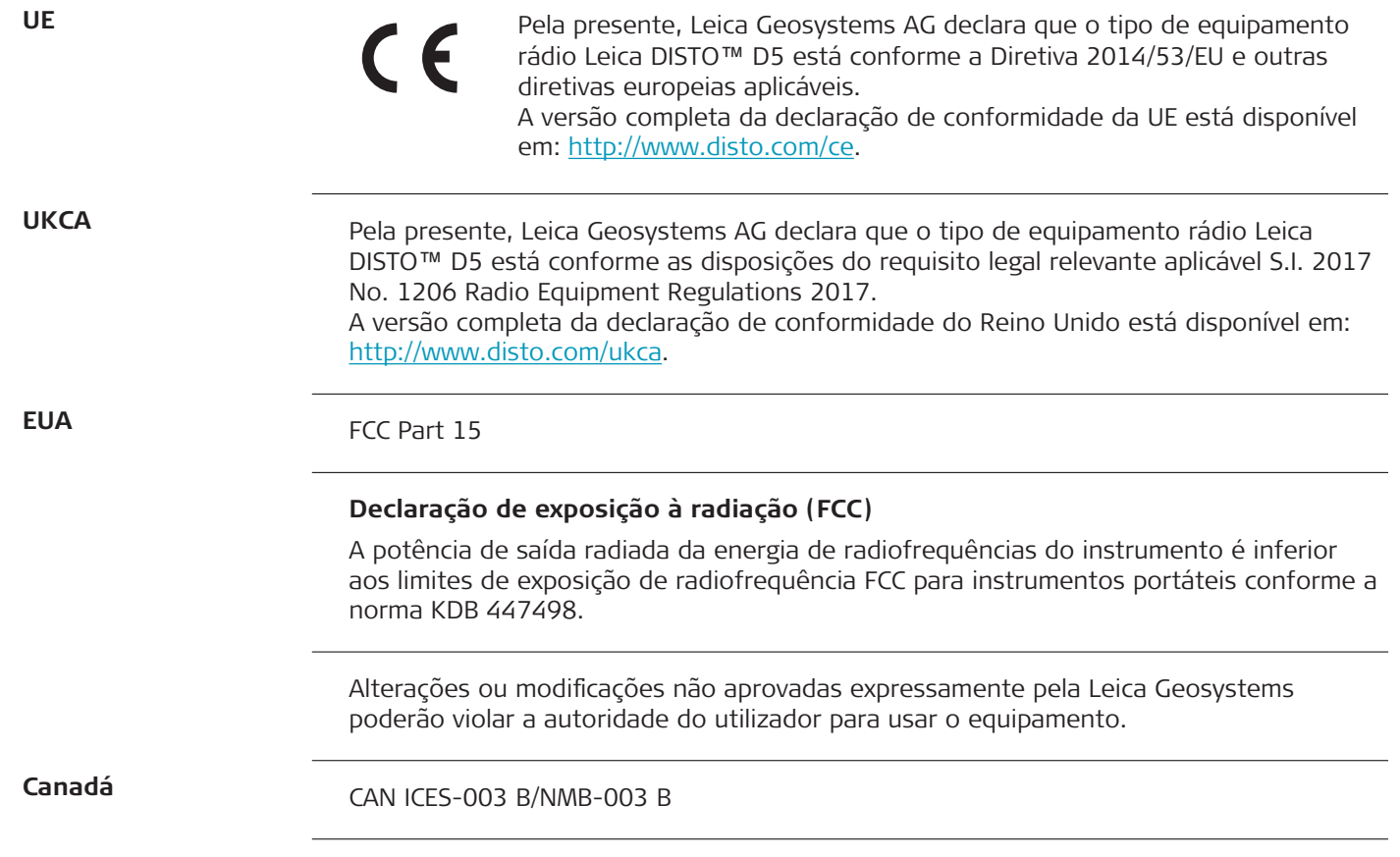

## **Norma ISED, aplicável no Canadá**

Este dispositivo está em conformidade com as RSS para isenção de licença da Industry Canada. O funcionamento está sujeito às duas condições seguintes:

- 1. Este dispositivo não pode causar interferência; e
- 2. Este dispositivo tem de aceitar qualquer interferência, incluindo interferência que possa causar o funcionamento não solicitado do dispositivo.

## **Declaração e conformidade de exposição a radiofrequência (RF)**

A potência de saída RF radiada do instrumento é inferior ao limite de exclusão do Código de Segurança 6 da Health Canada aplicável aos dispositivos portáteis (distância de separação do elemento radiado relativamente ao elemento radiador e/ou a terceiros inferior a 20 cm).

### **Japão**

- Este dispositivo está em conformidade com a legislação de rádio japonesa (電波法).
- Este dispositivo não deverá ser modificado (caso contrário, o número de designação fornecido tornar-se-á inválido).

**Outros**

Em países com outros regulamentos nacionais, a conformidade tem de ser certificada antes da utilização e utilização do instrumento.

# **10 Garantia Internacional Limitada**

**Descrição**

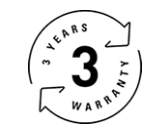

## **Garantia Internacional Limitada**

O Leica DISTO™ D5 é fornecido com uma garantia de dois anos da Leica Geosystems AG. Para 1 (um) ano adicional de garantia, o instrumento deve ser registado em [Leica Disto](https://connect.leica-geosystems.com/disto-warranty)  [Warranty](https://connect.leica-geosystems.com/disto-warranty) até 8 (oito) semanas depois da sua aquisição. Se o produto não for registado, a garantia terá uma validade de 2 (dois) anos.

Para mais informações sobre a Garantia Internacional Limitada, aceder a: [Leica Warranty.](https://leica-geosystems.com/about-us/compliance-standards/legal-documents?redir=1)

#### **979589-1.0.0pt**

Tradução do texto original (979589-1.0.0en) Publicado na Suíça, © 2023 Leica Geosystems AG

### **Leica Geosystems AG**

Heinrich-Wild-Strasse 9435 Heerbrugg Switzerland

**www.leica-geosystems.com**

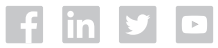

- when it has to be right

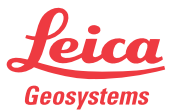

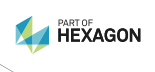